## **Az EDAN Agile PLM elektronikus aláírási információi**

**--A dokumentumhoz kapcsolódó és az EDAN Agile PLM-ben végrehajtott aláírások.**

**Dokumentum neve:SA (CE) CE (száma):01.54.458314 Verzió):1.6 Termék modell:SA-05; SA-06; SA-08; SA-09; SA-10 Projekt kód:2410c004**

**Aláírás:** 

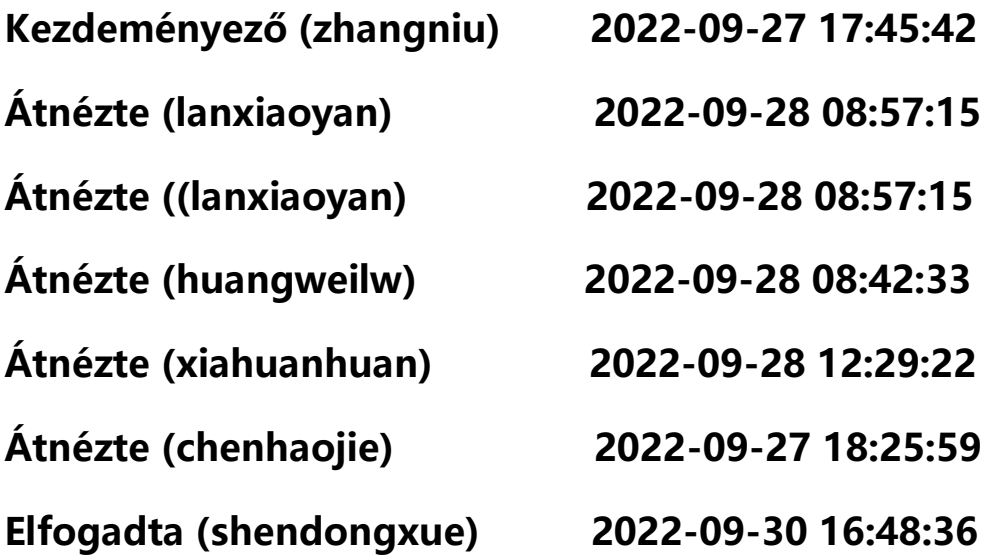

**(Szerzői jog©Edan Instrument,Inc.)**

# SA Széria Ambuláns vérnyomásmérő monitor

# Használati útmutató

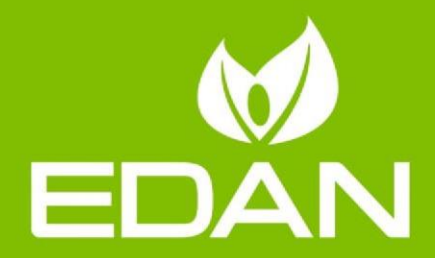

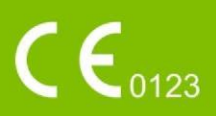

# **A használati útmutatóról**

P/N: 01.54.458314

MPN: 01.54.458314016

Kiadás dátuma: 2022 Szeptember

© Szerzői jog EDAN INSTRUMENTS, INC. 2022. Minden jog fenntartva

# **Jogi nyilatkozat**

Jelen használati útmutató célja, hogy ismertesse a termék használatára és karbantartására vonatkozó információkat. Hangsúlyozzuk, hogy a termék kizárólag a leírtaknak megfelelően használható. A nem megfelelő használatból eredő hibákért vagy balesetekért az Edan Instruments, Inc. (a továbbiakban: EDAN) semmilyen felelősséget nem vállal.

Jelen használati útmutató szerzői jogi jogosultja az EDAN. Az EDAN előzetes írásos beleegyezése nélkül a jelen használati útmutató tartalma nem másolható vagy fordíttatható le más nyelvekre.

A szerzői jog védelme alatt álló információkat, beleértve, de nem korlátozódva a használati útmutatóban foglalt olyan bizalmas információkra, mint a technikai adatok és a szabadalmi információk, a felhasználó arra jogosulatlan harmadik fél számára nem adhatja ki.

A felhasználó elfogadja, hogy a jelen használati útmutatóban foglaltak szerint semmilyen módon nem használhatja fel az EDAN szellemi tulajdonát képező információkat.

Az EDAN fenntartja a jogot a használati útmutatóban található információk módosítására és frissítésére.

# **Termékinformáció**

Termék neve: Ambuláns vérnyomás monitor

Modell: SA-10, SA-05, SA-06, SA-08 és SA-09

# **A gyártó felelőssége**

Az EDAN a következő feltételek teljesülése esetében vállal felelősséget az eszköz biztonságosságáért, megbízhatóságáért és teljesítményéért:

Az eszköz üzembe helyezése, beállítása, kalibrálása és javítása az EDAN által felhatalmazott személyek által történik, és

A helyiség elektronikai paraméterei megfelelnek a nemzetközi előírásoknak, és

Az eszköz használata a használati útmutatóban leírtaknak megfelelően történik.

# **A használati útmutatóban alkalmazott kifejezések**

Ez az útmutató a biztonsági óvintézkedésekre vonatkozó kulcsfontosságú fogalmakat ismerteti.

#### **VIGYÁZAT**

A **VIGYÁZAT** címke bizonyos tevékenységek vagy helyzetek elkerülésére figyelmeztet, amelyek személyi sérülést vagy halált okozhatnak.

#### **FIGYELEM**

Az **FIGYELEM** címke olyan tevékenységekre vagy helyzetekre hívja fel a figyelmet, amelyek károsíthatják a berendezést, pontatlan adatokat szolgáltathatnak vagy érvényteleníthetnek egy eljárást.

#### **MEGJEGYZÉS**

A **MEGJEGYZÉS** hasznos információkat tartalmaz egyes funkciókról vagy eljárásokról

# Tartalomjegyzék

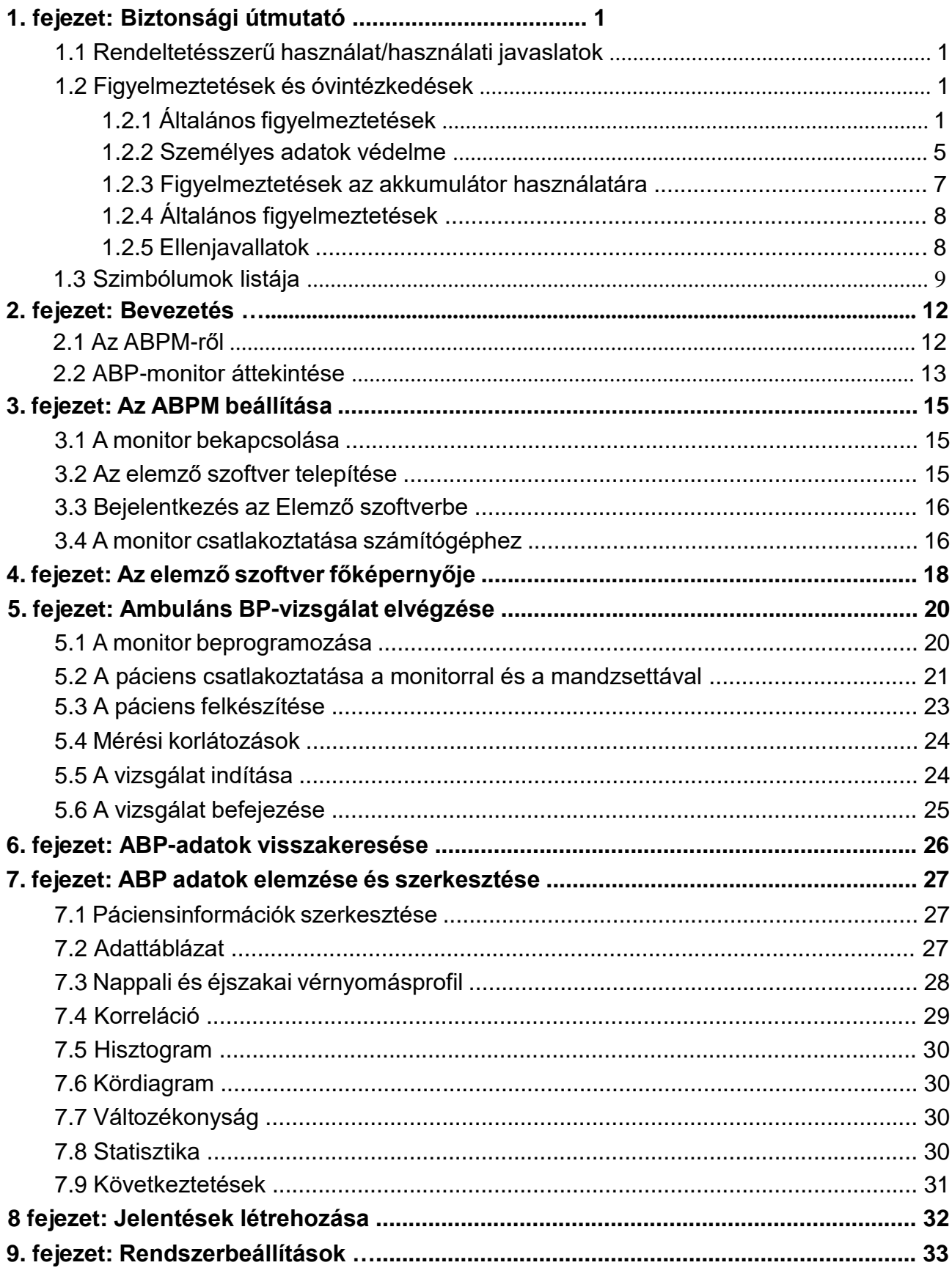

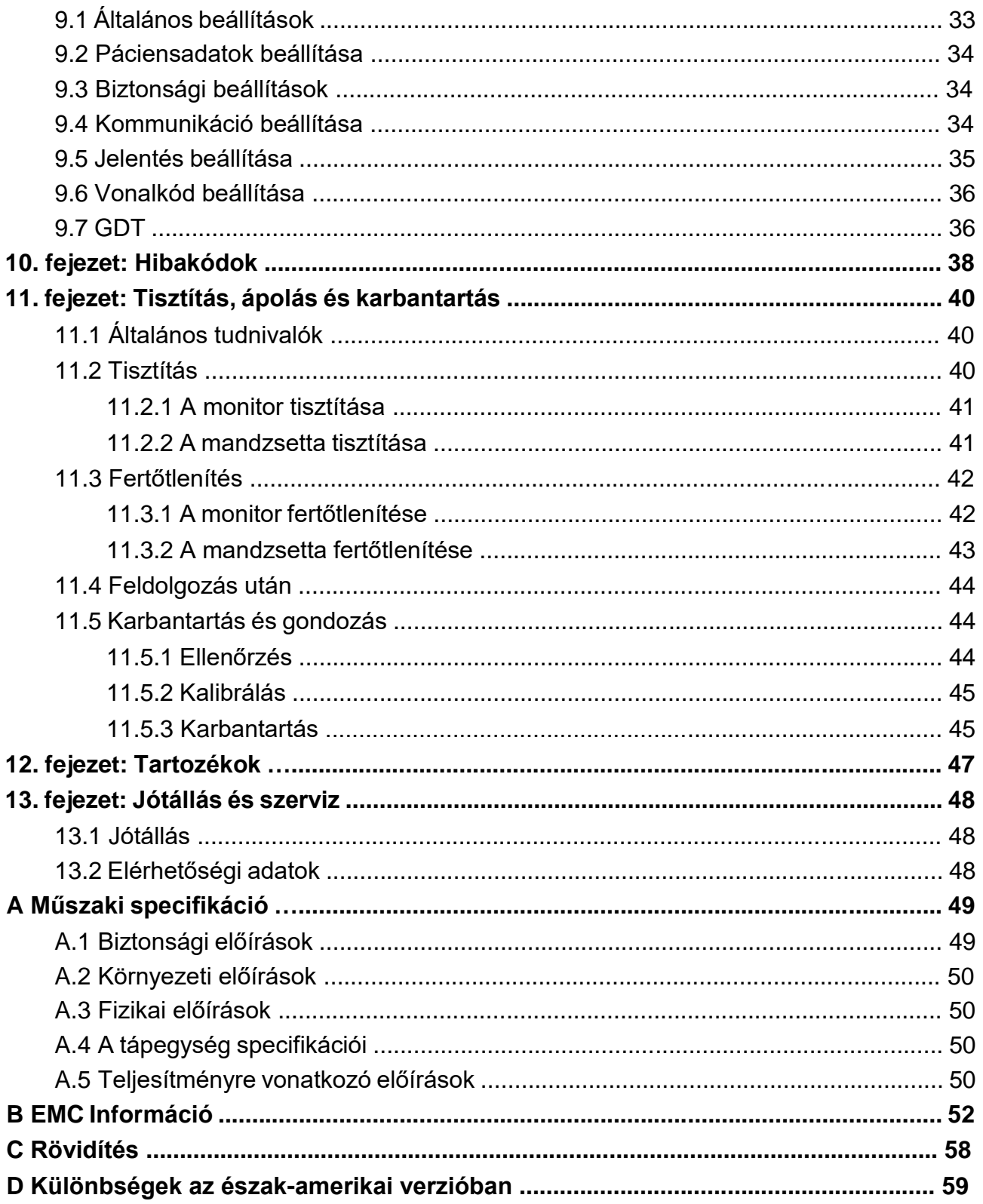

# **1. fejezet: Biztonsági útmutató**

Ez a fejezet fontos biztonsági információkat tartalmaz az SA széria ambuláns vérnyomásmérő (a továbbiakban ABPM) használatával kapcsolatban.

## 1.1 Rendeltetésszerű használat/használati javaslatok

Az ambuláns vérnyomásmérő képes a szisztolés és diasztolés vérnyomás, valamint a pulzus mérésére felnőtteknél és gyermekeknél (>12 évnél) előre beprogramozott időtartamon keresztül. Ezeket a méréseket a monitor tárolja, és vezetékes vagy vezeték nélküli átvitellel továbbíthatók az elemző rendszerbe, mely a diagnózis és a kezelés kiegészítéseként szolgál.

#### **FIGYELEM**

**1 Ez az eszköz nem kezelésre vagy monitorozásra szolgál.**

**2 Ez az eszköz nem használható terhes nőknél, beleértve a preeclampsiás pácienseket és újszülötteket.** 

**3 A készüléket kórházakban és klinikákon történő használatra szánják.**

**4 A rendszer által adott eredményeket a páciens általános klinikai állapota alapján kell vizsgálni, és nem helyettesíthetik a rendszeres ellenőrzést.**

## 1.2 Figyelmeztetések és óvintézkedések

Az ambuláns vérnyomásmérő (ABPM) biztonságos és hatékony használata, valamint a helytelen működésből adódó esetleges veszélyek elkerülése érdekében kérjük, olvassa el a felhasználói kézikönyvet, és használat előtt feltétlenül ismerje meg a készülék összes funkcióját és a megfelelő kezelési eljárásokat. A következő figyelmeztetésekre és óvintézkedésekre fokozottan ügyelni kell a rendszer működése során.

## 1.2.1 Általános figyelmeztetések

#### **FIGYELEM**

**1. A készüléket szakképzett orvosok vagy szakképzett személyzet használhatja. Használat előtt ismerniük kell a használati útmutató tartalmát.**

**2. A monitort a hordtáskával együtt kell használni, hogy megvédje azt a folyadékfröccsenéstől vagy a szilárd idegen tárgyaktól.** 

**3. Ne mérjen ambuláns vérnyomást sarlósejtes betegségben szenvedő pácienseknél, vagy olyan állapotban, ahol bőrkárosodás történt vagy várható.**

**4. Ne mérjen ambuláns vérnyomást az amasztektómia ugyanazon oldalának karján. A túl gyakori mérések a páciens sérülését okozhatják a véráramlás zavara miatt.**

- **5 Klinikai mérlegelés alapján döntse el, hogy kell-e gyakori vérnyomásméréseket végezni súlyos véralvadási zavarokkal küzdő pácienseknél, mert fennáll a hematóma veszélye a mandzsettával felszerelt végtagban.**
- **6 Ne helyezze a mandzsettát olyan végtagra, amelyen intravénás infúzió vagy katéter van behelyezve. Ez szövetkárosodást okozhat a katéter körül, ha az infúzió lelassul vagy blokkolja a mandzsetta felfújását.**
- **7 Ne rögzítse a mandzsettát az IV infúzióhoz használt végtaghoz, mivel a mandzsetta felfújása blokkolhatja az infúziót, ami károsíthatja a pácienst. Ne helyezze a mandzsettát sebre, mert ez további sérüléseket okozhat.**
- **8 Ne helyezze a mandzsettát olyan végtagra, ahol intravaszkuláris hozzáférés vagy terápia, vagy anarterio-vénás (A-V) sönt van, ellenkező esetben a páciens sérülését okozhatja.**
- **9 A nem megfelelő méretű mandzsetta használata hibás és félrevezető vérnyomásmérési eredményeket, sőt a túlnyomás miatti károkat is eredményezhet.**
- **10 Győződjön meg arról, hogy a vérnyomásmérő mandzsettát és a monitort összekötő légcsatorna nincs eltömődve vagy összegabalyodva.**
- **11 A vérnyomásmérés átmenetileg meghibásodást okozhat az ugyanazon a végtagon lévő egyéb orvosi monitorozó eszközökben.**
- **12 Az ambuláns vérnyomásértékeket befolyásolhatja a mérés helye, a páciens testhelyzete, a testmozgás vagy a páciens fiziológiai állapota**
- **13 A csatlakozó cső meghajlása miatti folyamatos mandzsettanyomás elzárhatja a véráramlást, és a páciens sérülését okozhatja.**
- **14 Ne használja a monitort olyan pácienseknél, akiknél kardiopulmonális eszközöket és defibrillátorokat használtak, valamint olyan pácienseknél, akik súlyosan betegek vagy intenzív osztályon (ICU) vannak.**
- **15 Ellenőrizze (például az érintett végtag megfigyelésével), hogy az ABPM működése ne okozza-e a páciens vérkeringésének hosszan tartó károsodását.**
- **16 A monitor túlnyomás elleni védelmet nyújt, így nem fújódik fel túlzottan.**
- **17 Csak a gyártó által felhatalmazott szervizmérnök nyithatja ki a burkolatot. Ellenkező esetben biztonsági kockázatok léphetnek fel.**
- **18 ROBBANÁSVESZÉLY - Ne használja a rendszert gyúlékony érzéstelenítő keverékek jelenlétében oxigénnel vagy más gyúlékony anyagokkal.**

**19 Ha egy pácienshez több műszer is kapcsolódik, a szivárgó áramok összege meghaladhatja az IEC/EN 60601-1 szabványban megadott határértékeket, és biztonsági kockázatot jelenthet.** 

**20 Csak a gyártó által szállított mandzsetta és egyéb tartozékok használhatók. Ellenkező esetben a teljesítmény és az áramütés elleni védelem nem garantálható. A rendszer biztonsági tesztelése megtörtént az ajánlott tartozékokkal, perifériákkal, és nem találtak veszélyt, ha a rendszert szívritmus-szabályozóval vagy egyéb stimulátorral üzemeltetik.**

**21 Ne használja a készüléket erős mágneses és elektrosztatikus környezetben.**

**22 Ne használja a készüléket nagyfrekvenciás sebészeti berendezéssel együtt.**

**23 Ne érintse meg a pácienseket a készülékkel, amikor a defibrillálás történik, mert ez károsítja a monitort, és helytelen leolvasást eredményez.**

**24 A páciensre nagyfrekvenciás feszültséget biztosító berendezések (beleértve az elektrosebészeti berendezéseket és egyes légzésátalakítókat) használata nem támogatott, és nemkívánatos eredményeket eredményezhet. Vegye le a monitort vagy a mandzsettát a páciensről, mielőtt olyan eljárást hajt végre, amely nagyfrekvenciás sebészeti berendezést használ.**

**25 A nem jóváhagyott berendezések vagy tartozékok működése vagy használata az eszközzel nincs tesztelve vagy nem támogatott, és a rendszer működése és biztonsága nem garantált.**

**26 A rövid időközönkénti folyamatos automatikus mérési mód a páciens kényelmetlenségéhez vezethet.**

**27 Akadályozza meg, hogy csecsemők vagy gyermekek lenyeljenek apró alkatrészeket, pl. az akkumulátorokat.**

**28 Az SA sorozatú ABPM precíziós műszerek. Akadályozza meg, hogy csecsemők vagy gyermekek játsszanak velük.**

**29 A berendezést nem szabad más berendezések mellett használni vagy egymásra rakva használni, tekintse meg a 2. függelék EMC-információ ajánlott távolságokat.**

**30 A nem a gyártó által szállított monitor és egyéb tartozékok használata megnövekedett károsanyag-kibocsátást vagy a berendezés immunitásának csökkenését eredményezheti.**

**31 Ne végezzen szervizelést vagy karbantartást a berendezésen, amíg azt a pácienssel együtt használják.**

**32 Ezt a berendezést tesztelték, és megfelel a B osztályú digitális eszközökre vonatkozó határértékeknek, az FCC-szabályok 15. része szerint. Ezeket a határértékeket úgy alakították ki, hogy ésszerű védelmet nyújtsanak a káros interferencia ellen lakossági telepítés során. Ez a berendezés rádiófrekvenciás energiát generál, használ és sugározhat ki, és ha nem az utasításoknak megfelelően telepítik és használják, káros interferenciát okozhat a rádiókommunikációban. Nincs azonban garancia arra, hogy egy adott telepítés során nem lép fel interferencia. Ha ez a berendezés káros interferenciát okoz a rádió- vagy televízióvételben, ami a berendezés ki- és bekapcsolásával állapítható meg, a felhasználót arra biztatjuk, hogy próbálja meg kiküszöbölni az interferenciát az alábbi intézkedések közül egy vagy több segítségével:**

**- Irányítsa át vagy helyezze át a vevőantennát.**

**- Növelje a távolságot a berendezés és a vevő között.**

**- Csatlakoztassa a berendezést a vevőegységtől eltérő áramkörön lévő aljzathoz.**

**- Kérjen segítséget a kereskedőtől vagy egy tapasztalt rádió-/TV-technikustól:**

**33 A gyártó nem vállal felelősséget a berendezésen végzett jogosulatlan módosítások által okozott rádió- vagy TV-interferenciákért. Az ilyen módosítások érvényteleníthetik a felhasználó jogosultságát a berendezés üzemeltetésére.**

**34 Az ABPM összeszerelését és a tényleges élettartam alatti módosításokat az IEC60601-1 követelményei alapján kell értékelni.**

**35 Ez az eszköz megfelel az FCC-szabályok 15. részének. A működés az alábbi két feltételhez kötött:**

**1) Ez az eszköz nem okozhat káros interferenciát, és**

**2) Ennek az eszköznek el kell viselnie minden interferenciát, beleértve a nem kívánt működést okozó interferenciát is.**

#### **VIGYÁZAT**

**1. Ne használja a monitort, ha nullánál nagyobb nyomást mutat, vagy ha nincs mandzsetta csatlakoztatva. Az ilyen monitor által megjelenített értékek pontatlanok lehetnek.**

**2. Az ambuláns vérnyomásmérést a szélsőséges lágy hőmérséklet, páratartalom és magasság is befolyásolhatja.**

#### **MEGJEGYZÉS:**

**1 Javasoljuk, hogy a felhasználó ne kezdje el az ambuláns vérnyomásmérést, ha az alacsony akkumulátor töltöttséget jelez, különben a monitor automatikusan kikapcsolhat.**

**2 Ha folyadékot önt a berendezésre vagy a tartozékokra, különösen, ha fennáll annak a veszélye, hogy a csőbe vagy a mérőeszközbe kerülhet, forduljon a szervizhez.**

**3 A vérnyomás mérési értékét képzett szakembereknek kell értelmezniük.**

**4 Az ambuláns vérnyomásmérésen alapuló pulzusszám eltérhet az EKGhullámformán alapuló pulzusszámtól. Az ambuláns BP méri a perifériás impulzusok számát, a pulzusszámot pedig a szív elektromos jele méri. Ha a szív elektromos jelei időnként nem késztetik a perifériás erek pulzálását, vagy a páciens perifériás perfúziója gyenge, akkor az eltérés következik be.**

**5 A jelszavak megadásakor ügyeljen a környezetre.**

## 1.2.2 Személyes adatok védelme

A személyes egészségügyi adatok védelme a biztonsági stratégia egyik fő összetevője. A személyes adatok védelme és az eszköz megfelelő működésének biztosítása érdekében a felhasználónak meg kell tennie a szükséges óvintézkedéseket a helyi törvényeknek és előírásoknak, valamint az intézmény szabályainak megfelelően. Az EDAN azt javasolja hogy hajtsanak végre átfogó és sokrétű stratégiát az információk és rendszerek belső és külső biztonsági fenyegetésekkel szembeni védelme érdekében. A páciensek biztonságának és személyes egészségügyi információinak védelme érdekében a felhasználónak olyan intézkedéseket kell végrehajtania, amelyek magukban foglalják:

1. Fizikai biztosítékok – fizikai biztonsági intézkedések annak biztosítására, hogy illetéktelen személyek ne férhessenek hozzá az ABPM-hez.

2. Üzemeltetési biztosítékok - biztonsági intézkedések az üzemeltetés során.

- 3. Adminisztratív biztosítékok biztonsági intézkedések a vezetésben.
- 4. Műszaki biztosítékok biztonsági intézkedések műszaki területen.

#### **VIGYÁZAT**

**1. Az ABPM hozzáférése/működtetése csak arra feljogosított személyzetre korlátozódik. Az ABPM használatára csak meghatározott szerepkörrel rendelkező munkatársakat rendelhet hozzá.** 

**2. Győződjön meg arról, hogy a személyes adatokat tároló eszköz összes alkatrésze (a cserélhető adathordozók kivételével) fizikailag biztonságos (azaz nem távolítható el eszközök nélkül).**

**3. Győződjön meg arról, hogy az ABPM csak az EDAN által engedélyezett/jóváhagyott eszközhöz csatlakozik. A felhasználóknak az összes telepített és támogatott ABPM-et az EDAN által jóváhagyott specifikációkon belül kell működtetniük, beleértve az EDAN által jóváhagyott szoftvert, szoftverkonfigurációt, biztonsági konfigurációt stb.**

**4. Védje az összes jelszót az illetéktelen módosítások elkerülése érdekében.**

**5. Az USB flash meghajtó használata előtt végre kell hajtani a vírusellenes intézkedéseket, például az USB-eszköz vírusellenőrzését.**

**6. Tűzfalakat és/vagy egyéb biztonsági eszközöket kell elhelyezni az orvosi rendszer és bármely kívülről elérhető rendszer között. Tűzfalakat és/vagy egyéb biztonsági eszközöket kell elhelyezni az egészségügyi rendszer és bármely kívülről elérhető rendszer között. Javasoljuk, hogy használjon Windows Defender tűzfalat vagy bármilyen más olyan tűzfalat, amely képes megvédeni a Dos és DDos támadásokat, és tartsa naprakészen.**

**7. Ha az ABPM-et karbantartás céljából visszaküldik, ártalmatlanítják vagy más okból kivonják az egészségügyi intézményből, gondoskodni kell arról, hogy minden páciensadatot eltávolítsanak az ABPM-ből.**

**8. Kérjük, óvja a képernyőn megjelenő információk és adatok, valamint ezen információk és a monitoron tárolt adatokat.**

**9. Javasoljuk, hogy aktiválja a Windows jelszóstratégiát.**

**10. A felhasználóknak rendszeres időközönként biztonsági másolatot kell készíteniük az adatokról.**

**11. Telepítsen biztonsági szoftvert, víruskereső szoftvert, aktiválja a tűzfalat és az automatikus frissítéseket. Futtassa rendszeresen a víruskereső szoftvert. Adja hozzá a fő számítógépes szoftvert az engedélyezőlistához.**

**12. Zárja be a távoli asztal, a Telnet és a Windows fájlmegosztás alapértelmezett szolgáltatásait.**

**13. Javasoljuk, hogy tiltsa le az Adminisztrátor és a Vendég fiókokat.**

**14. Törölje meg az érzékeny információkat a használaton kívüli vagy leselejtezett eszközben.**

**15. Tiltsa le a szükségtelen szolgáltatásokat az operációs rendszerből, és csökkentse a sebezhetőségeket.**

1.2.3 Figyelmeztetések az akkumulátor használatához

#### **FIGYELEM**

- **1. A nem megfelelő működés a belső akkumulátor felforrósodását, meggyulladását vagy felrobbanását okozhatja, és az akkumulátor kapacitásának csökkenéséhez vezethet. Fontos, hogy figyelmesen olvassa el a használati útmutatót, és fordítson nagyobb figyelmet a figyelmeztető üzenetekre.**
- **2. A gyártási konfigurációval megegyező típusú és specifikációjú akkumulátorokat kell használni.**
- **3. ROBBANÁSVESZÉLY -- Ne cserélje fel az anódot és a katódot az akkumulátor behelyezésekor.**
- **4. A lemerült akkumulátort megfelelően ártalmatlanítsa vagy hasznosítsa újra a helyi előírásoknak megfelelően.**
- **5. Ne melegítse vagy fröcskölje ki az akkumulátort, és ne dobja tűzbe vagy vízbe.**
- **6. Ne tegye tönkre az akkumulátort; ne szúrja meg az akkumulátort éles tárggyal, például tűvel; ne üsse kalapáccsal, ne lépjen rá, ne dobja vagy ejtse le, hogy erős sokkot okozzon; ne szerelje szét és ne módosítsa az akkumulátort.**
- **7. Ha szivárgást vagy kellemetlen szagot észlel, azonnal hagyja abba az akkumulátor használatát. Ha bőre vagy ruhája érintkezik a kifolyt folyadékkal, azonnal tisztítsa meg tiszta vízzel. Ha a kifolyt folyadék a szemébe fröccsen, ne törölje le. Először öblítse ki őket tiszta vízzel, és azonnal menjen orvoshoz.**
- **8. A lemerült akkumulátort megfelelően ártalmatlanítsa vagy hasznosítsa újra a helyi előírásoknak megfelelően.**
- **9. Távolítsa el az akkumulátort a monitorból, ha a monitort hosszabb ideig nem használja, hogy elkerülje az akkumulátor esetleges szivárgását és a termék károsodását.**

SA széria ABPM monitor használati útmutató beszere a meg a biztonsági útmutató

## 1.2.4 Általános figyelmeztetések

#### **VIGYÁZAT**

**1. Kerülje a folyadék fröccsenését és a túlzott hőmérsékletet. Működés közben a hőmérsékletet 5 ºC és 40 ºC között, a szállítás és tárolás során -20 ºC és 55 ºC között kell tartani.** 

**2. Győződjön meg arról, hogy nincs erős elektromágneses interferencia forrás a berendezés körül, mint például rádióadók vagy mobiltelefonok stb. Figyelem: a nagyméretű orvosi elektromos berendezések, például elektrosebészeti berendezések, radiológiai berendezések és mágneses rezonancia képalkotó berendezések stb. valószínűleg elektromágneses interferenciát okoznak.**

**3. A készüléket és a tartozékokat hasznos élettartamuk után a helyi előírásoknak megfelelően kell ártalmatlanítani. Alternatív megoldásként visszaküldheti őket a kereskedőnek vagy a gyártónak újrahasznosítás vagy megfelelő ártalmatlanítás céljából. Az akkumulátorok veszélyes hulladékok. NE dobja ki őket a háztartási szeméttel együtt. Élettartamuk végén az akkumulátorokat a megfelelő gyűjtőhelyeken adják le újrahasznosításra. A termék vagy az akkumulátor újrahasznosításával kapcsolatos további információkért forduljon a helyi hivatalhoz vagy ahhoz az üzlethez, ahol a terméket vásárolta.**

**4. Ne használja a berendezést poros környezetben, rossz szellőzéssel vagy korrozív anyagok jelenlétében.**

**5. Az ABPM felmelegedéséhez szükséges idő a minimális tárolási hőmérsékletről a felhasználások között a tervezett használatra kész állapotig legalább 2 óra; és az az idő, amely ahhoz szükséges, hogy az ABPM lehűljön a maximális tárolási hőmérsékletről a felhasználások között, és a tervezett használatra kész legyen, legalább 2 óra.**

**6. A monitort semmilyen módon nem szabad módosítani.**

**7. A szövetségi (USA) törvények ezt az eszközt csak orvos által vagy orvos utasítására értékesíthetik.**

## 1.2.5 Ellenjavallatok

Ne használja szabálytalan, felgyorsult vagy mechanikusan szabályozott szabálytalan szívritmusú pácienseknél, beleértve az aritmiás betegeket is.

A mandzsetta és a tömlő által jelentett fulladásveszély miatt az SA sorozatú ABPM nem lehet felügyelet nélküli gyermekek számára elérhető, és nem használható felügyelet nélkül korlátozott kognitív képességű betegeknél.

Az SA sorozatú ABPM nem alkalmas riasztási monitorozásra az intenzív osztályokon, és nem használható vérnyomásmérésre intenzív osztályokon vagy műtétek során.

## 1.3 Szimbólumok listája

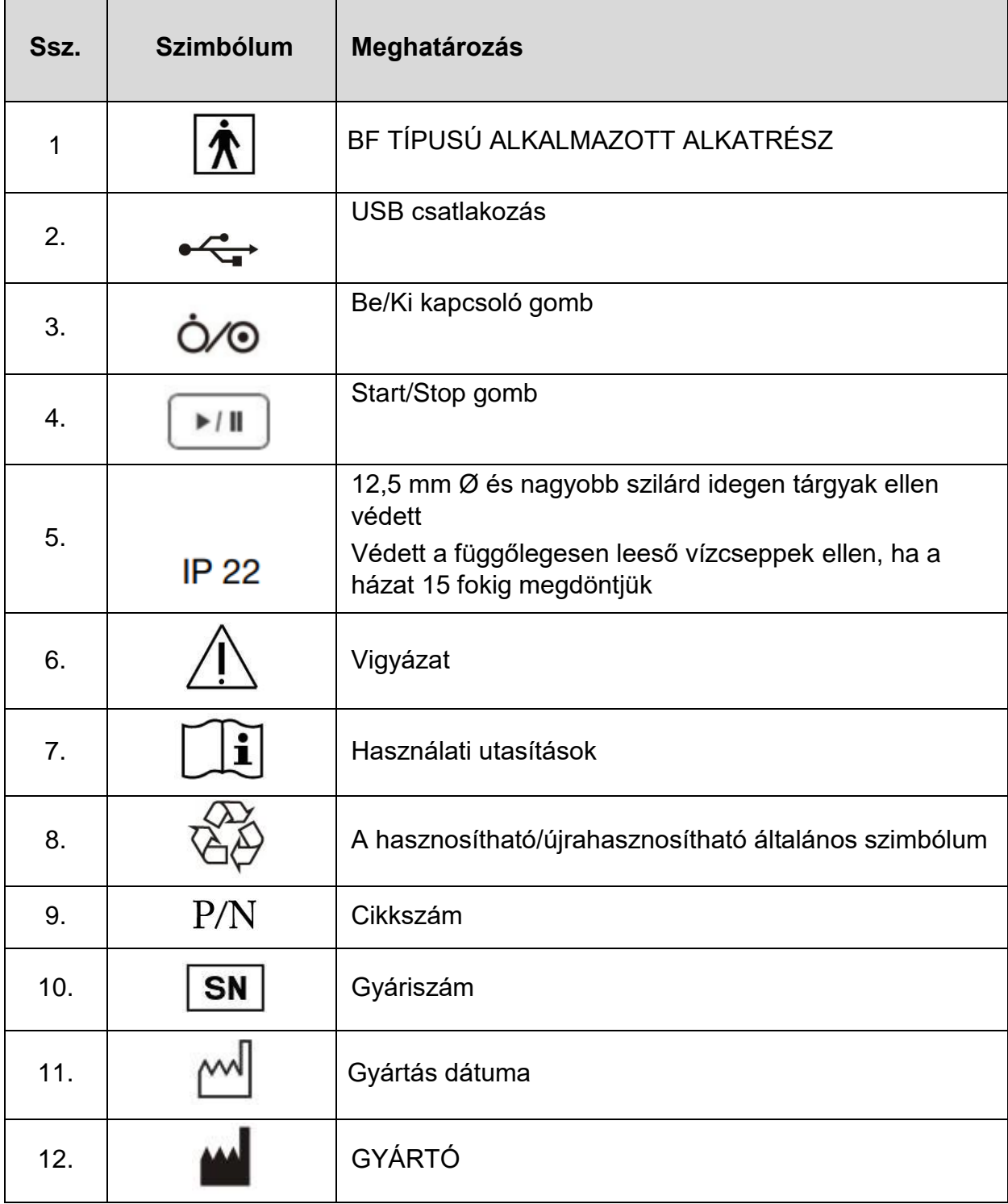

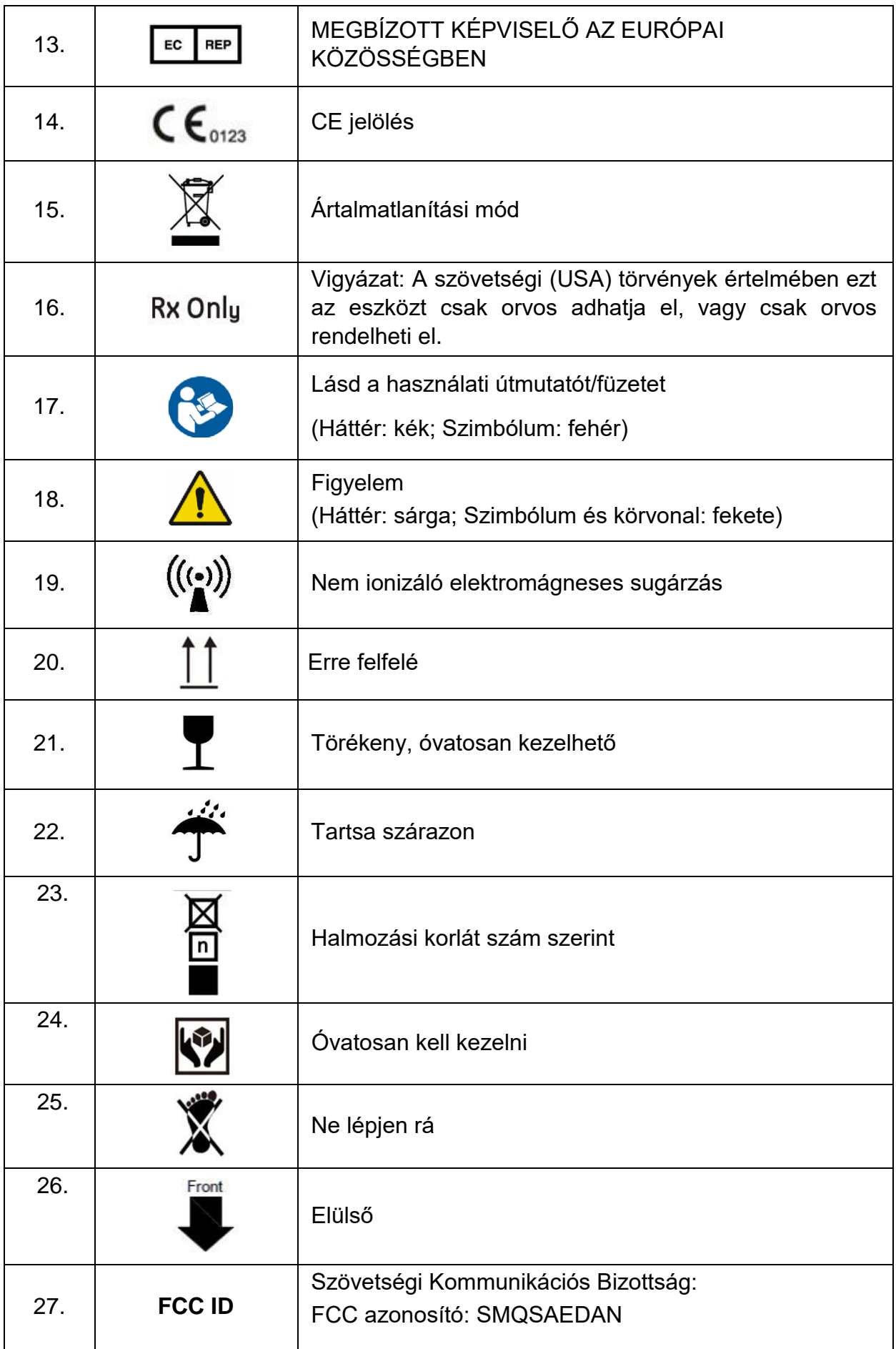

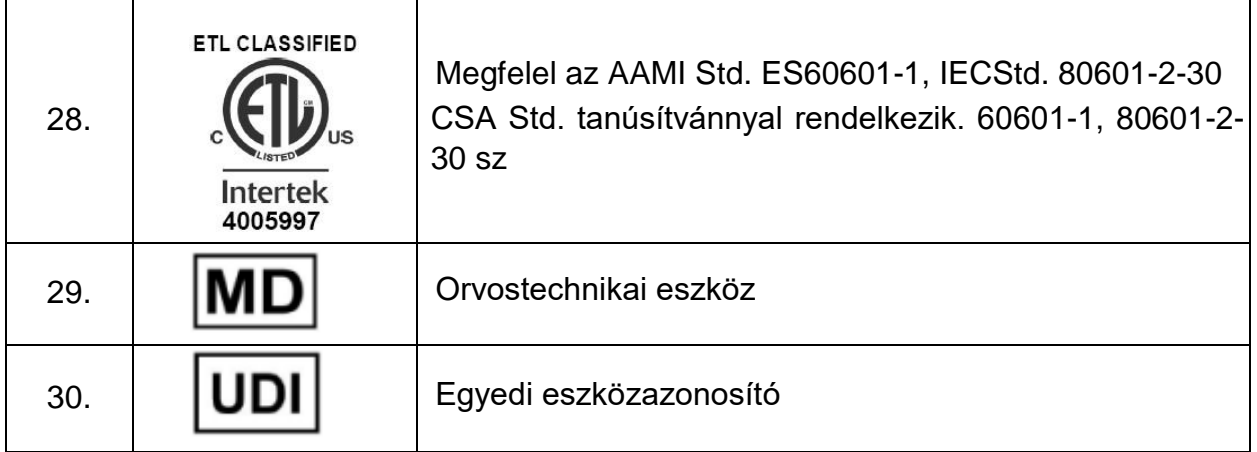

#### **MEGJEGYZÉS**

**A használati útmutató fekete-fehérben van nyomtatva.** 

# **2. fejezet: Bevezetés**

## 2.1 Az ABPM-ről

Az Ambuláns vérnyomásmérő egy vérnyomásmérőből (a továbbiakban monitorként hivatkozunk) és elemző szoftverből áll. A monitor felfújja és leereszti a felkaron lévő mandzsettát, hogy oszcillometrikus módszerrel mérje a vérnyomást, és eltárolja a mérést. A tárolt mérési eredményeket vezetékes vagy vezeték nélküli átvitellel PC-re továbbítják, és az elemzőszoftver elemzi.

Az ABPM felnőtt páciensek szisztolés és diasztolés vérnyomásának, pulzusának mérésére és a mérési adatok tárolására szolgál a klinikai diagnózis érdekében.

Az oszcillometriás eszközök mérik a nyomásváltozások amplitúdóját az elzáró mandzsettában, amikor a mandzsetta leengedi a szisztolés nyomás felett. Az amplitúdó hirtelen megnövekszik, amikor az impulzus áttöri az artériában lévő elzáródást. Ahogy a mandzsetta nyomása tovább csökken, a pulzációk amplitúdója nő, eléri a maximumot (ami megközelíti az átlagnyomást), majd csökken.

Az ezzel a készülékkel meghatározott vérnyomásmérések megfelelnek az elektronikus vagy automatizált vérnyomásmérők amerikai nemzeti szabványának (ISO81060-2) az átlagos hiba és a szórás tekintetében. A referencia vérnyomásmérővel végzett klinikai vizsgálati módszerben az ötödik Korotkoff hangot használtuk a felnőttkori diasztolés nyomás meghatározására.

Az ABPM hasznos:

- 24 órás vérnyomásprofil megjelenítése
- BP adattárolás és lekérdezés
- Két, ugyanazon a páciensen végzett vizsgálat összehasonlítása
- Bluetooth modul vezeték nélküli átvitelhez (opcionális)
- BP adatok betöltése és visszakeresése, valamint az ABP vizsgálat statisztikai elemzése
- Jelentés előnézete, nyomtatása és konfigurációja
- Testtartás rekord (beleértve a megerőltető gyakorlatot, a könnyű gyakorlatokat, az ülést-emelkedést és a fekvést)
- Pulzushullám megjelenítése
- Orvos e-aláírása

**MEGJEGYZÉS: A kézikönyvben található képek és ablakok csak tájékoztató jellegűek.**

## 2.2 ABP-monitor áttekintése

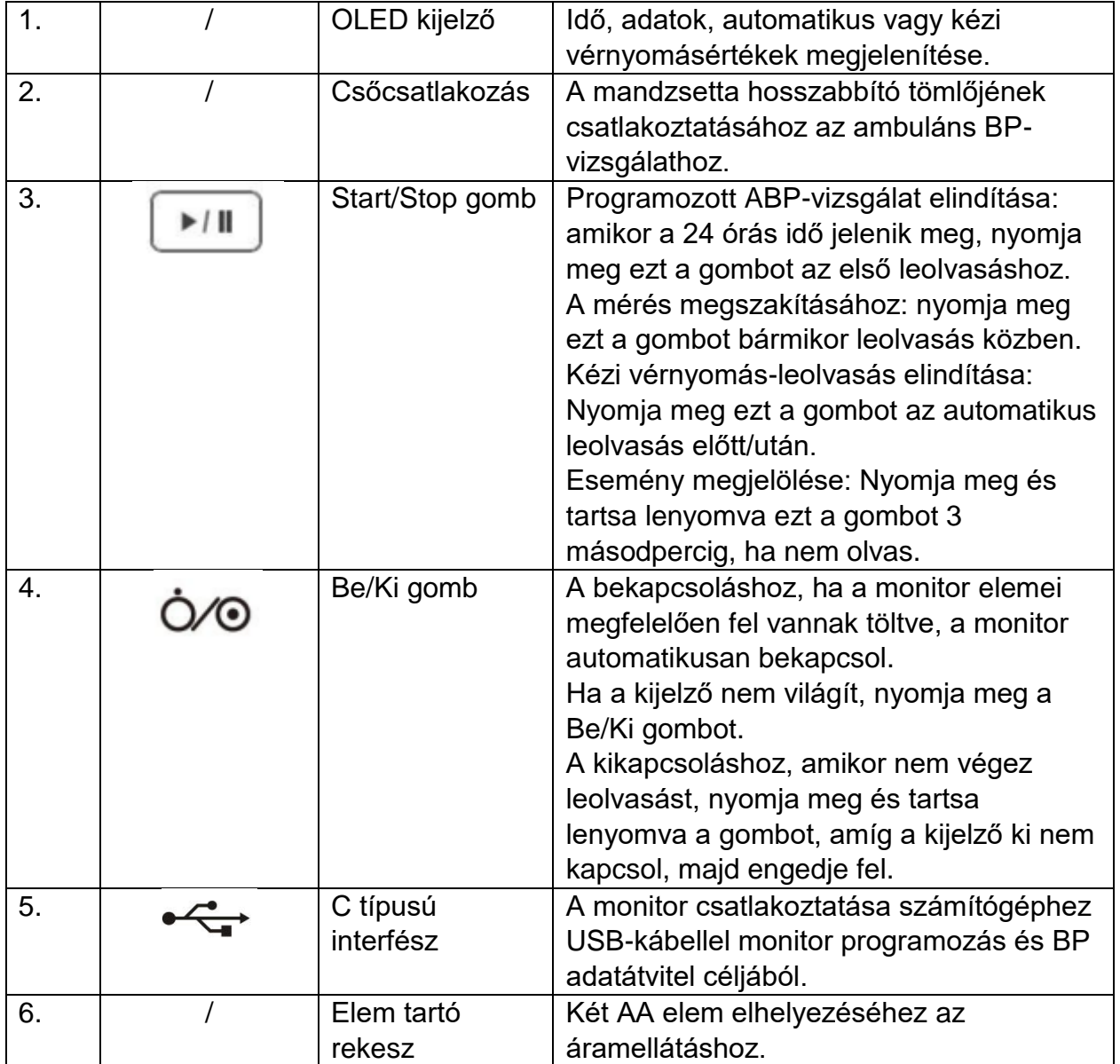

#### **FIGYELEM**

#### **Az ABP monitor nem tölthető. NE használja a C típusú interfészt a töltéshez.**

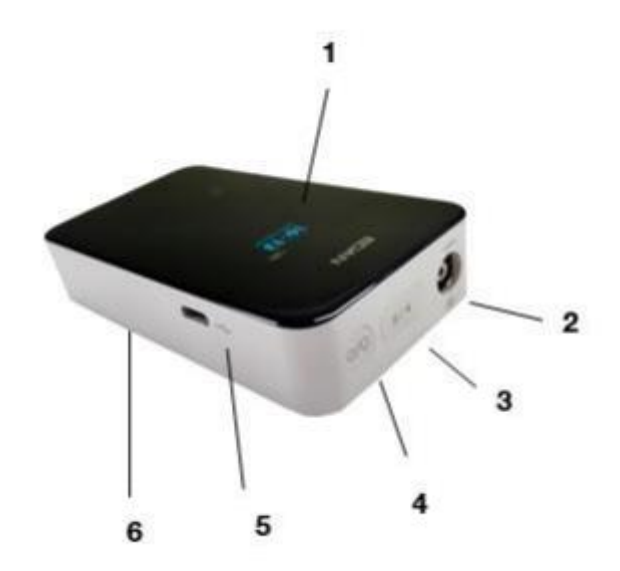

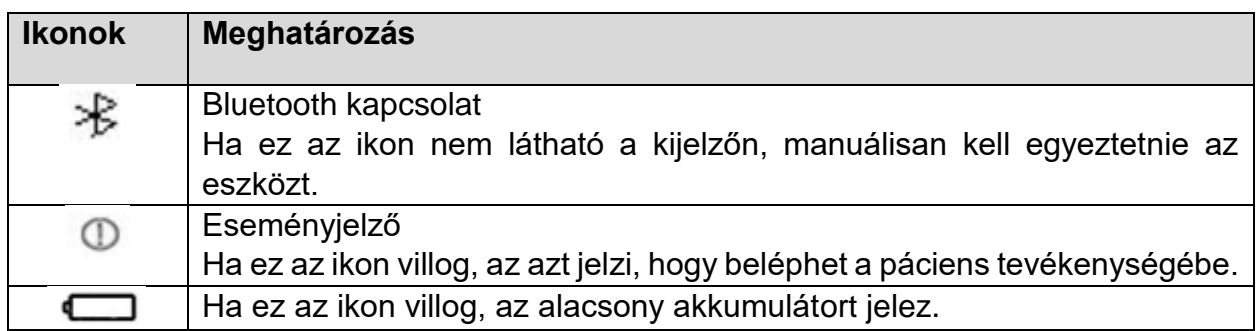

# **3. fejezet: Az ABPM beállítása**

Az ABPM beállítása magában foglalja a vérnyomás-monitor bekapcsolását, az elemzőszoftver telepítését egy személyi számítógépre (PC), valamint a vérnyomásmonitor számítógéphez való csatlakoztatását.

Az ABPM mindent tartalmaz, ami az induláshoz szükséges. A teljes tartalomért lásd a Tartozékok részt.

## 3.1 A monitor bekapcsolása

Helyezzen be két AA elemet a monitor hátulján található rekeszbe. A rekesz mutatja azt a tájolást, amelyben az elemeket el kell helyezni. Ha az elemek megfelelően vannak berakva, a monitor automatikusan elindul, és a kijelzőjén megjelenik a modell típusa és verziója. Ha látja a 24 órás időt és az adatokat, a monitor használatra kész.

#### **MEGYJEGYZÉS:**

**1. Mindig teljesen feltöltött elemeket használjon az új méréshez.**

**2. Az elemek behelyezésekor ügyeljen a megfelelő tájolásra.**

**3. Ha a készüléket hosszabb ideig nem használta, vegye ki az elemeket.**

**4. A különböző elemtípusok eltérő kapacitással és jellemzőkkel rendelkezhetnek, ezért élettartamuk és a kijelzőn megjelenő elem töltöttségi szintje eltérő lehet.**

## 3.2 Az elemző szoftver telepítése

PC rendszerkövetelmény:

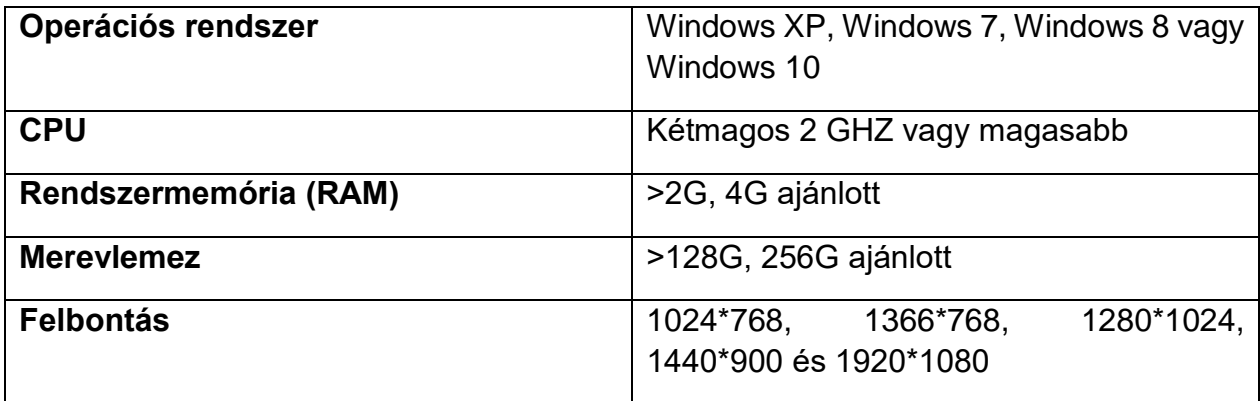

Helyezze be a CD-t a számítógépébe, és kövesse az utasításokat az elemző szoftver telepítéséhez.

## 3.3 Bejelentkezés az elemző szoftverbe

Kattintson duplán az ABPM ikonra. Ha beállította a jelszót, a bejelentkezéshez meg kell adnia. A jelszavak beállításával és módosításával kapcsolatban lásd: 9.4 *Kommunikációs beállítások* szakasz.

## 3.4 A monitor csatlakoztatása a számítógéphez

Ha az elemzőszoftver telepítve van és bejelentkezett, USB-kábellel csatlakoztathatja az ABP monitort a számítógépéhez.

- 1. Csatlakoztassa a kábel C típusú végét az ABP monitor C típusú interfészéhez.
- 2. Csatlakoztassa a kábel USB végét a számítógép USB-portjához.

#### Vezeték nélküli kommunikáció

Az ABPM felszerelhető egy opcionális Bluetooth modullal, amely lehetővé teszi a kommunikációt a PC-vel a monitor programozása és a BP adatátvitel érdekében. A lépések a következők:

- 1. Csatlakoztassa a Bluetooth adaptert a számítógép USB-portjához.
- 2. Hozzon létre Bluetooth párosítást kétféleképpen: automatikus és kézi.
	- Auto: amikor bekapcsolja az ABP monitort, az automatikusan párosítási módba lép, és megkezdi a párosítást egy Bluetooth gazdagéppel.
	- Kézi: Nyomja meg és tartsa lenyomva a Be/Ki gombot. Ezután nyomja meg a Start/Stop gombot a Bluetooth-gazdagéppel való párosítás megkezdéséhez.
- 3. A monitor kijelzőjén villog a Bluetooth ikon, ami a párosítási módba lépést jelenti.

4. Válassza a Rendszerbeállítás > Kommunikációs beállítások > Bluetooth lehetőséget, majd kattintson a **Bluetooth-keresés** lehetőségre a számítógépén. Megjelennek a Bluetooth csatlakozásra kész eszközök.

5. Válassza ki a csatlakoztatni kívánt eszközt. Kattintson a **Csatlakozás** gombra.

6. Írja be az "1234" kódot a PIN szövegmezőbe. Kattintson az **OK** gombra. Ha a párosítás 3 percen belül nem fejeződik be, a monitor automatikusan kilép a párosítási módból. Ha a párosítás sikeres, a Bluetooth ikon folyamatosan világít a monitor kijelzőjén.

#### **MEGJEGYZÉS:**

1. A Bluetooth-on keresztüli akadálymentes adatátvitel távolsága 5 méter.

2. Kérjük, használja azt a csatlakozási módot, amelyet a Kommunikációs beállításokban konfigurál.

- **1. Más cégek eszközeinek használata szoftveres inkompatibilitást okozhat. Ha szükséges, forduljon a helyi forgalmazóhoz.**
- **2. A nem a gyártó által szállított tartozékok használata károsíthatja a berendezést, és veszélyeztetheti a berendezés teljesítményét és biztonságát.**
- **3. A gyártási konfigurációval megegyező típusú és specifikációjú elemeket kell használni.**
- **4. Ha az elemek lemerültek, ki kell őket cserélni.**
- 5. **Ha a gyártó által biztosított Bluetooth adapter elveszik, az UGREEN Bluetooth**
- **4.0 adapterek használata javasolt.**

# **4. fejezet: Az elemző szoftver főképernyője**

Az elemzőszoftver lehetővé teszi a monitor programozását, fontos vizsgálati adatok összegyűjtését és lekérését, valamint az adatok elemzését. A szoftverbe való bejelentkezés után belép a főképernyőre (BP adatok képernyő).

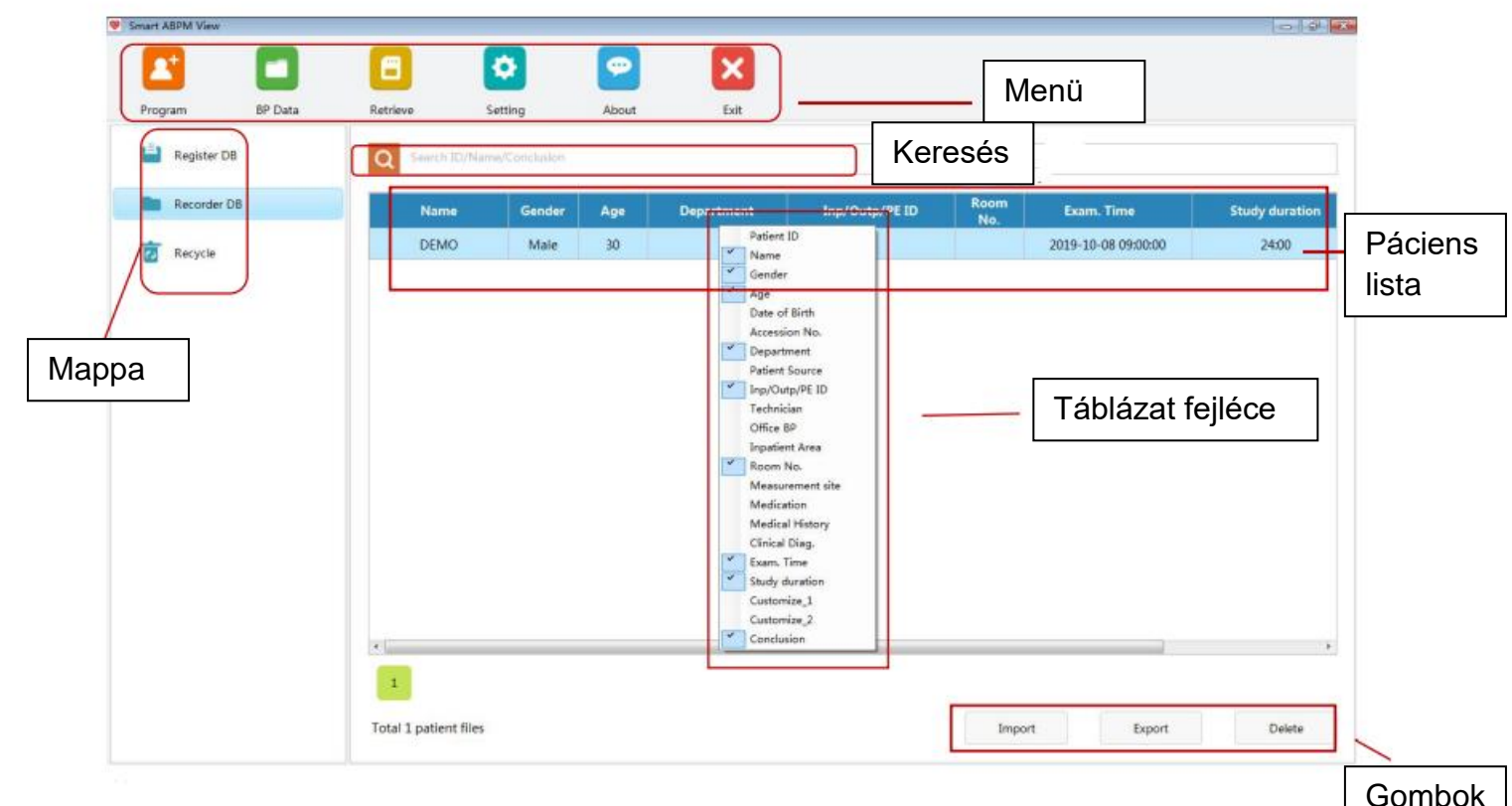

#### **Menü**

Program: Adja meg a páciens adatait, és állítsa be a BP vizsgálati programot

BP adatok: Megnyitja a fenti főképernyőt.

Retrieve: Elindítja az adatok visszakeresését a monitorról

Beállítás: Megnyitja a rendszerbeállítások ablakát.

Névjegy: Megjeleníti a szoftverrel kapcsolatos alapvető információkat

Kilépés: Kilépés a szoftverből.

#### **Mappa**

- Felvételek DB: A monitor tesztadatait tárolja. Kattintson a **Recorder DB** elemre, megjelenik a tesztadatok listája. Kattintson duplán az adatok egy sorára, és megjelenik az Adatelemzés képernyő.
- Regisztrálása DB: A regisztrált páciensek adatait tárolja. Kattintson a **DB regisztrálása** elemre, megjelenik a vizsgálandó páciensek listája. Miután

# SA széria ABPM monitor használati útmutató Az elemző szoftver főképernyője

csatlakoztatta a monitort, kattintson duplán a **Register DB** elemre, az ellenőrzési adatok kiolvashatók a felvevőről.

• Újrahasznosítás: Tárolja a Recorder DB-ből törölt adatokat.

#### **Keresés**

Írja be a páciensazonosítót, a következtetést, a neveket teljesen vagy részben a pácienslistából való kereséshez.

#### **Pácienslista**

A páciens személyes adatait és mérési eredményeit tartalmazó lista.

#### **Gomb**

- Importálás: egy vagy több BP-fájlt importál, amelyeket korábban exportáltak a számítógépről.
- Exportálás: Egy vagy több BP-fájlt exportál a számítógépére.
- Törlés: Törli az adatokat a pácienslistáról. Jelöljön ki egy adatsort, majd kattintson a **Törlés** gombra.

# **5. fejezet: Ambuláns BP-vizsgálat elvégzése**

## 5.1 A monitor beprogramozása

Ambuláns BP-vizsgálat előtt be kell állítania a monitorra programozandó vizsgálat paramétereit az alábbiak szerint.

1. Kattintson a **Program** elemre a főképernyőn.

2. Adja meg a páciens azonosítóját, nevét, nemét, életkorát és csatlakozási számát. A páciensazonosító generálásához lásd a 9.1 Általános beállítások szakaszt. A páciensadatok testreszabhatók. További információkért lásd a 9.2 Páciensadatok beállítása szakaszt.

3. Válassza ki az űrlapon a kívánt mérési időt és intervallumokat. Két további mérési időszak áll rendelkezésre. A legördülő listából válassza ki a kezdési időpontot, a befejezési időt és az időközöket.

4. Kattintson a **Regisztráció** gombra. A fenti pácienstájékoztató és mérési program elküldésre kerül a monitorra.

**MEGJEGYZÉS:** A mérési program beállítása mellett egy alapértelmezett mérési program is elérhető a monitoron: Az ébrenléti szakasz reggel 7:00-tól kezdődik, 30 perces mérési időközzel; Az alvó rész 22:00 órától kezdődik, 60 perces mérési intervallummal. Az alapértelmezett program futtatásához kattintson az Alapértelmezett program visszaállítása gombra.

Regisztráljon a vizsgálat elvégzése előtt

A Program képernyőn adja meg a páciens adatait és a mérési programot a vérnyomásvizsgálat elvégzése előtt.

1. Adja meg a páciens adatait.

2. Adja meg a kívánt mérési időt és intervallumokat az űrlapon.

3. Kattintson a **Mentés** gombra. A páciensadatok és a mérési program a Register DB mappába kerül mentésre.

Pulzushullám

- Ha kiválasztja, a rögzítődoboz pulzushullámot rögzít.
- Ha nincs kiválasztva, a rögzítődoboz nem rögzít pulzushullámot.

Tanulmány indítása 5 perc múlva

- Ha kiválasztja, a programozás után 5 perccel automatikusan elindul a vizsgálat.
- Ha nincs kiválasztva, a vizsgálat a **Start/Stop** gomb első megnyomásával indul, amikor a monitor be van kapcsolva.

Kijelző kikapcsolva

- Ha be van jelölve, a monitor OLED-kijelzője magától kikapcsol az Automatikus méréseknél.
- Ha nincs kiválasztva, az OLED kijelző soha nem kapcsol ki magától az automatikus méréseknél.

#### **Megjegyzés:**

1. A vonalkód-leolvasó segítségével beírhatja a páciens adatait, ha a vonalkód-leolvasás be van kapcsolva. Az ajánlott olvasók a Motorola LS4208 egy dimenzióhoz és a Honeywell Xenon 1500GSR két dimenzióhoz.

2. A páciensadatokat a GDT-n keresztül is lekérheti a Program képernyőn. Válassza a Beállítások > GDT > GDT engedélyezése lehetőséget.

3. A csillaggal \* jelölt páciensadatok kötelezőek, például a páciens neve és azonosítója. A páciens neve legfeljebb 60 angol betű használatát teszi lehetővé. A páciensazonosító legfeljebb 30 betű vagy szám bevitelét teszi lehetővé, ha manuálisan vagy automatikusan generálja, és 10 számot, ha nullától halmozódik fel.

## 5.2 A páciens csatlakoztatása a monitorral és a mandzsettával

Miután sikeresen beprogramozta a monitort, elkezdheti felszerelni a pácienst a vérnyomásmérővel és a vérnyomásmérő mandzsettával. Mandzsetta mindkét karon használható.

1. Válassza ki a megfelelő mandzsettaméretet. Ez nagyon fontos a vérnyomásméréshez.

#### **VIGYÁZAT**

**A nem megfelelő méretű mandzsetta használata hibás és félrevezető vérnyomásméréseket eredményezhet.** 

2. Helyezze fel az ABPM mandzsettát. Egyszerűen csúsztassa fel a mandzsettát a páciens karján. Igazítsa a mandzsettát úgy, hogy a mandzsetta alsó széle körülbelül 2 cm-rel legyen a páciens könyökének belseje felett. Húzza meg a mandzsettát a felkar körül, amíg az egyik ujját be nem tudja helyezni a mandzsetta alá. Feltétlenül az artéria szimbólumot a brachialis artérián kell elhelyezni. Ha helyesen állította be a mandzsettát, a fémrúd a felkar külső oldalán (a könyök felőli oldalon) fekszik, így a mandzsetta hüvelyének el kell fednie a bőrt a fémrúd alatt.

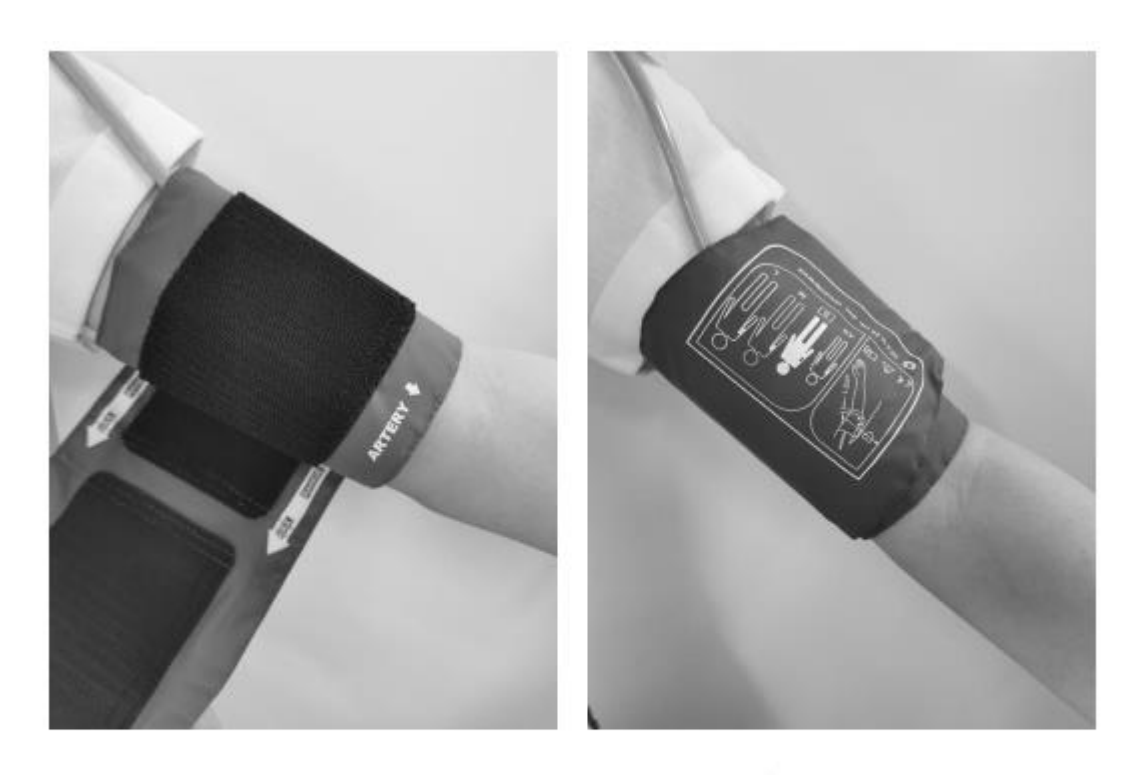

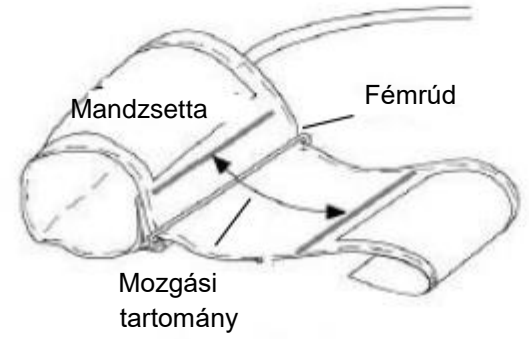

3. Csatlakoztassa a tömlőt. Csatlakoztassa a tömlőt a mandzsettához és a monitorhoz úgy, hogy összecsavarja a csatlakozókat, amíg kattanást nem hall. Vezesse át a tömlőt a páciens vállára, a nyak mögé és a test ellenkező oldalára.

4. Csatlakoztassa a pácienshez. Helyezze a monitort a tokjába. Rögzítse a tokot a pácienshez egy tokszíj segítségével. A pánt hosszának változtatásával a vállakon is hordható.

A páciensnek a következő pozíciót kell felvennie a vérnyomásmérés során:

- Kényelmes ülve vagy fekve, keresztbe téve a lábak
- A lábakat fektesse a padlóra
- Hát- és kartámasz
- A mandzsetta közepe a szív jobb pitvarának szintjén

• A mérés során lehetőleg lazuljon el, ne beszéljen és ne gyakoroljon külső nyomást a mandzsettára.

#### **Megjegyzés:**

1 A mandzsetta szélessége vagy körülbelül a végtag kerületének 40%-a, vagy a felkar hosszának 2/3-a. A mandzsetta felfújható részének elég hosszúnak kell lennie ahhoz, hogy a végtag 80-100%-át körülvegye. A nem megfelelő méretű mandzsetta hibás leolvasást okozhat. Ha kérdéses a mandzsetta mérete, használjon másik megfelelő méretű mandzsettát a hibák elkerülése érdekében.

2 Ügyeljen arra, hogy a tömlő egyetlen része se legyen megtörve. Óvatosan figyelje meg a mandzsetta nyomását, hogy elkerülje a túlnyomást és a felfújás időtúllépését.

3 Győződjön meg arról, hogy a mandzsetta megfelelően van csatlakoztatva. A levegő szivárgása mérési hibát okozhat.

4 Kerülje el, hogy folyadék kerüljön a mandzsettába. Ha ez megtörténik, kérjük, teljesen szárítsa ki a mandzsettát.

5 A mérés során a páciensnek a lehető legnyugodtabbnak kell lennie, és csak akkor beszélhet, ha bármilyen kellemetlen érzést szeretne jelenteni.

6 Hagyjon 5 percet lazítani az első mérési érték rögzítése előtt.

#### **FIGYELEM**

**A hosszan tartó, non-invazív vérnyomásmérés Auto módban a mandzsettát viselő végtagban purpurával, ischaemiával és neuropátiával járhat. A páciens megfigyelésekor gyakran vizsgálja meg a végtagokat a normál szín, meleg és érzékenység szempontjából. Ha bármilyen rendellenességet észlel, állítsa le a vérnyomásméréseket.**

## 5.3 A páciens felkészítése

Annak érdekében, hogy a mérési eredmények érvényesek legyenek, tájékoztassa páciensét az alábbi utasításokról.

• Ha a nyomás a mandzsettában növekszik, a páciensnek kerülnie kell a mozgást a mérés során. Hagyja, hogy a mandzsetta karon lazán lógjon, kissé távolabb a testtől úgy, hogy a mandzsetta közepe szívmagasságban legyen. Alvás közben jobb háton feküdni.

• Várható, hogy a páciens enyhe-közepes kényelmetlenséget tapasztal a vérnyomásmérés során. Utasítsa a pácienst, hogy kapcsolja ki a készüléket, távolítsa el a mandzsettát, és értesítse az orvost, ha fájdalmat, duzzanatot, bőrpírt vagy zsibbadást tapasztal abban a végtagban, ahová a mandzsettát helyezték.

• Viseljen bő és kényelmes inget az ABP vizsgálathoz. Ne menjen úszni vagy fürödni.

• Ne működtessen nehéz gépeket vagy elektromos szerszámokat. A rezgések ronthatják a monitor teljesítményét.

- Kerülje az autóvezetést vagy a buszozást. Próbálja meg szárazon tartani a monitort, és ne ejtse le.
- Ne használja a monitort, ha véletlenül átnedvesedik, leesik vagy megsérül. Kérjük, kapcsolja ki, és küldje vissza az EDAN-hoz.
- Lefekvés előtt a páciensnek meg kell győződnie arról, hogy a tömlő nincs megtörve és nem tud megtörni alvás közben sem.
- A páciens leállíthatja a folyamatban lévő mérést a Start/Stop gomb megnyomásával.
- Az elemek a vizsgálat során cserélhetők anélkül, hogy az adatok elvesznének vagy megszakítanák a monitor programját. Alternatív megoldásként a monitor adatvesztés nélkül kikapcsolható. A vizsgálat a programozott módon folytatódik.
- Ha a mandzsetta nem ereszt le két és fél percen belül, utasítsa a pácienst a mandzsetta kézi eltávolítására.

## 5.4 Mérési korlátozások

A mérés nem lehetséges 40 bpm-nél kisebb vagy 240 bpm-nél nagyobb extrém pulzusszám esetén, vagy ha a páciens szív-tüdő gépen van. A mérés pontatlan vagy lehetetlen lehet az alábbi helyzetekben:

- A szabályos artériás nyomásimpulzust nehéz kimutatni.
- Szívritmuszavarban szenvedő páciensek.
- Túlzott és folyamatos mozgásban szenvedő páciensek, mint például hidegrázás vagy görcsök.
- Gyors vérnyomásváltozással küzdő páciensek.
- Súlyos sokkban vagy hipotermiában szenvedő páciensek, amelyek csökkentik a véráramlást a perifériákon.
- Elhízott páciensek, akiknél a végtagot körülvevő vastag zsírréteg csillapítja az artériából érkező oszcillációkat.
- Ödémás végtagú páciensek.

## 5.5 A vizsgálat indítása

A monitor be van kapcsolva, és automatikusan vagy a Start/Stop gomb megnyomásával elindítja az első vérnyomásmérést. A mandzsetta felfújódik és befejezi a vérnyomásmérést. Ekkor a mandzsetta teljesen leereszti magát. Mérés közben a valós idejű vérnyomásértékeknek meg jelennek a monitor kijelzőjén. Amikor a mérés befejeződött, megjelenik a szisztolés vérnyomás, a diasztolés vérnyomás, a pulzusszám és az "Auto" értéke. Ez azt jelzi, hogy az első mérés sikerült. A monitor most automatikus módban fut, és a programozás szerint a vizsgálat folyamatban van. Az első mérési értékek a vizsgálat adataiként kerülnek mentésre.

#### **Esemény rögzítése:**

Nyomja meg és tartsa lenyomva a Start/Stop gombot 3 másodpercig. Megjelenik az eseményjelzés.

#### **A folyamatban lévő mérés leállításához:**

Nyomja meg a Start/Stop gombot. A monitor leállítja a folyamatban lévő mérést.

#### **A mérés kézi indításához:**

Nyomja meg a Start/Stop gombot az automatikus mérés előtt. Az ilyen mérések leolvasott értékei mentésre kerülnek.

#### **Automatikus újraindítás mérés:**

Automatikus módban, ha a mérés sikertelen, a monitor 3 percen belül újraindítja a mérést. A későbbi méréseket ez nem érinti.

#### **A kijelző megvilágításához**

A 24 órás idő 20 másodpercig tartó megjelenítése után a monitor kijelzője kikapcsol. Nyomja meg bármelyik gombot a kijelző világításához a művelet előtt.

## 5.6 A vizsgálat befejezése

Amikor a vizsgálat befejeződött, a páciens visszatér. Vegye le a monitort, a mandzsettát és a tok szíját, és töltse le a rögzített adatokat az elemző szoftverbe. A monitoron a "24:00" felirat látható, amikor az egynapos vizsgálat befejeződött. Lekérheti az adatokat a számítógépére, kiléphet a vizsgálatból, vagy beállíthat egy új mérési programot.

## **6. fejezet: ABP adatok visszakeresése**

A vérnyomásértékeket befolyásolhatja a mérés helye, a páciens helyzete, a testmozgás vagy a páciens élettani állapota.

Az adatok lekéréséhez:

1. Csatlakoztassa az ABP monitort a számítógéphez. A műveleteket lásd a *3.4. szakaszban, a monitor csatlakoztatása számítógéphez.*

2. Az elemzőszoftver főképernyőjén kattintson a **Visszakeresés** (Retrieve) gombra. Megnyílik a Retrieve ablak. Kattintson az **OK** gombra.

3. Amikor a visszakeresés befejeződött, megnyílik az **Elemzés** képernyő. Ha a visszakeresett adatok nem tartalmazzák a páciens nevét és azonosítóját, megjelenik a páciens információs képernyője a bevitelhez.

• Ha a Lépjen be közvetlenül az elemzési képernyőbe nincs kiválasztva a Visszakeresés (Retrieve) ablakban, a főképernyő megnyílik, amikor a visszakeresés befejeződött. Az adatok a Rögzített DB mappába kerülnek mentésre.

#### **Megjegyzés:**

Kérjük, közvetlenül a vizsgálat befejezése után kérje le az adatokat a monitorról.

#### **VIGYÁZAT**

**1. A páciensadatok vagy adattároló mappák hálózaton történő megosztását az ABPM elemző rendszer nem támogatja, és visszafordíthatatlan adatvesztést vagy sérülést okozhat.**

**2. Rendszeresen készítsen biztonsági másolatot az adatokról**

# **7. fejezet: ABP adatok elemzése és szerkesztése**

Ha az adatok sikeresen átvitele megtörtént a számítógépre, az adatelemzés képernyő automatikusan megnyílik. A képernyő manuális eléréséhez:

1. Nyissa meg a Rögzítő DB-t. Megjelenik a pácienslista.

2. Írja be a páciens azonosítóját vagy nevét a keresősávba. Ha egynél több vizsgálatot végeznek ezen a páciensen, a vizsgálatok időrendi sorrendben lesznek felsorolva.

3. Kattintson duplán a kívánt tanulmányra. Megjelenik az adatelemzés képernyő. A következő lehetőségek közül választhat.

## 7.1 Páciensinformációk szerkesztése

A páciensadatok az adatok lekérése előtt vagy után is megadhatók. A páciensadatok szerkesztése:

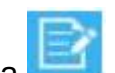

1. Kattintson a **grafi**, gombra. Megnyílik a Páciensinformáció fül.

2. Szerkessze a páciensadatokat, kivéve a páciensazonosítót. A módosítás automatikusan mentésre kerül, amikor kilép.

## 7.2 Adattáblázat

Az adattáblázat adatait törölheti, visszaállíthatja vagy exportálhatja.

- Rendellenes adatok automatikus törlése: Nyissa meg a Nappali & Éjszakai BP Profil lapot. Kattintson a **Küszöb beállítása** elemre. Állítsa vissza az automatikus eltávolítási küszöböt. Kattintson az **OK** gombra. A beállítás mentésre kerül. A küszöbértéket meghaladó adatok automatikusan törlődnek.
- Rendellenes adatok kézi törlése: Kattintson duplán az adatokra. Az adatok jelzéssel és sárgára váltanak. Ki kell zárni a statisztikai elemzésből. Kattintson duplán az adatokra a visszaállításhoz.
- Az adattábla exportálásához Kattintson az **Exportálás** gombra. Az **Excelt** közvetlenül az adattábla jobb felső sarkában exportálhatja. A küszöbértéket meghaladó szisztolés és diasztolés vérnyomás piros színnel jelenik meg. Az adattábla testreszabásához kattintson a jobb egérgombbal, és jelölje be a táblázatban megjeleníteni kívánt elemet. A páciens pulzushullámának megtekintéséhez jelölje be a Pulzushullám jelölőnégyzetet a Program képernyőn. A páciens pulzushulláma megjelenik a kinyomtatott adattáblázatban. A páciens testhelyzetének megtekintéséhez jelölje be a Testtartás lehetőséget a jobb felső sarokban. A kinyomtatott adattáblázatban a páciens testtartása is megjelenik. Megjegyzés megtételéhez kattintson duplán a szövegmezőre, és írja be.

## 7.3 Nappali és éjszakai vérnyomásprofil

A vérnyomásprofil megjelenítése éjjel-nappal. További paraméterek, mint például a pulzusszám felismerése.

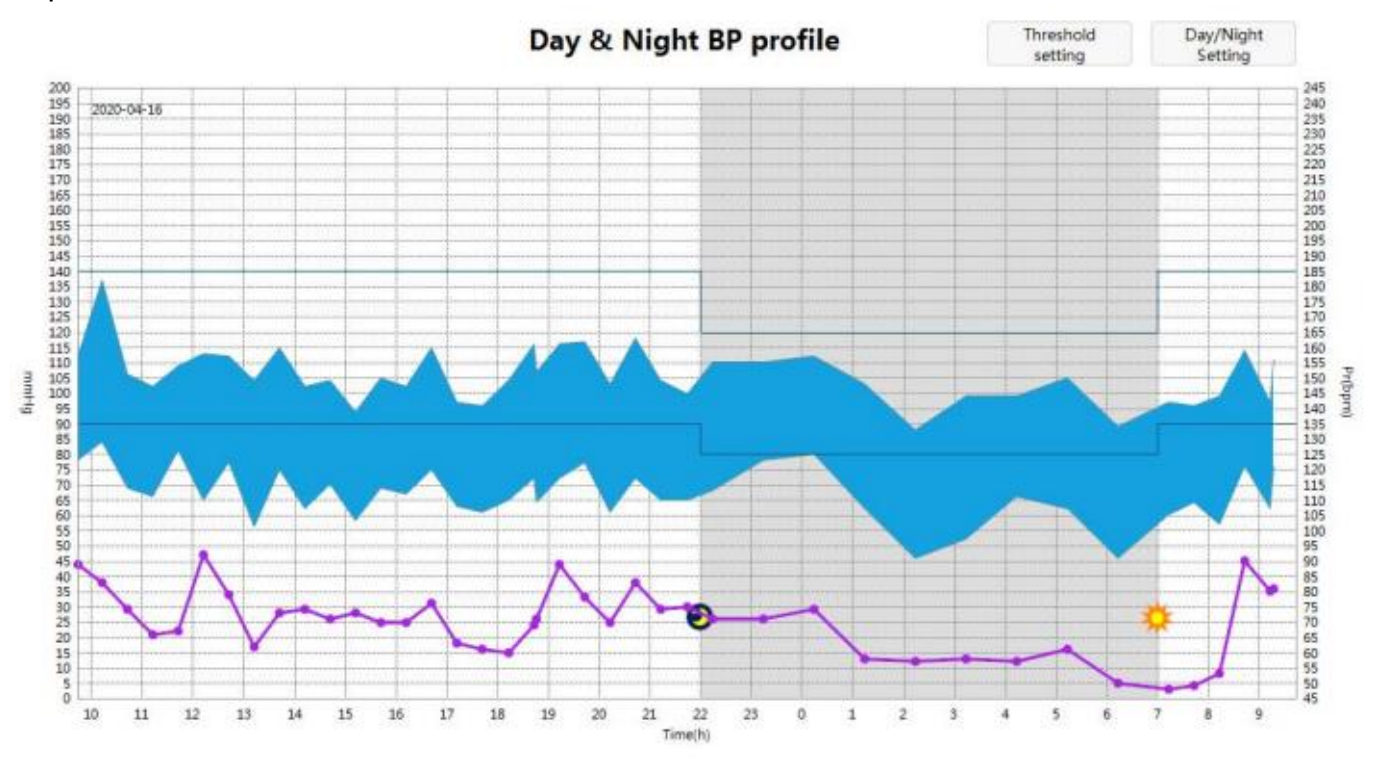

Average blood pressure [2] White Coat Analysis [2] Morning Surge

Ebben a profilban az X tengely az időt órában mutatja. Az Y tengely a vérnyomást (Hgmm) a bal oldalon, a pulzusszámot (bmp) pedig a jobb oldalon mutatja.

24 órás vérnyomásgörbe: 24 órás szisztolés és diasztolés vérnyomásgörbékből áll.

- Küszöb görbék: a küszöbbeállítás alapján készült.
- Függőleges vonal: kattintson a profil bármely pontjára. Egy függőleges vonal halad át ezen a ponton, és megjeleníti a SYS-t, a DIA-t és a pulzusszámot ebben az időpontban.
- Pulzusszám görbe: az összes pulzusszámot összekötő vonal.

#### Nappali/Éjszakai beállítás

Állítsa be a beteg ébrenléti és alvási idejét:

- 1. Kattintson a **Nappali/Éjszakai beállítások** elemre.
- 2. Csúsztassa el a gombot az ébrenléti és az alvási idő beállításához.

3. Kattintson az **OK** gombra. Az ébrenléti időszak alapértelmezés szerint 07:00-tól, az alvásidő pedig 22:00-tól kezdődik.

SA széria ABPM monitor használati útmutató **ABP** adatok elemzése és szerkesztése

Küszöb beállítás

Állítsa be a BP küszöbértékeket és az adateltávolítási küszöbértékeket. Amikor módosítja ezeket a beállításokat, kattintson az **OK** gombra a mentéshez.

Fehérköpeny elemzés

A vizsgálat első órájában gyűjtött adatok. Ez megjelenik a grafikonon, ha engedélyezve van.

Reggeli hullámzás

A reggeli túlfeszültség kiszámításához az ébredés utáni 2 órás időszakot használják. Ez a számítás segíthet azonosítani azokat az eseteket, amikor a reggeli vérnyomás-emelkedés szokatlanul magas, és potenciális szív- és érrendszeri kockázatot vagy stroke kockázatot jelent. Ez megjelenik a grafikonon, ha engedélyezve van.

Az átlagos vérnyomás görbéje akkor jelenik meg, ha az Átlagos vérnyomás be van kapcsolva.

Összehasonlítás: összehasonlítja egy páciens különböző időszakokban végzett BPvizsgálatait.

## 7.4 Korreláció

Az ezen a lapon lévő grafikon a diasztolés és a szisztolés vérnyomás értékeket ábrázolja a vizsgálatban rögzített minden egyes méréshez. Ezenkívül ez a lap felsorolja a számított AASI (ambuláns artériás merevségi index) értéket és a lineáris regressziós egyenletet. A felhasználó megadhatja, hogy mely vérnyomásértékeket használja a grafikonon és a számításokban, ha a grafikon alján kiválasztja az összeset, nappal és éjszaka.

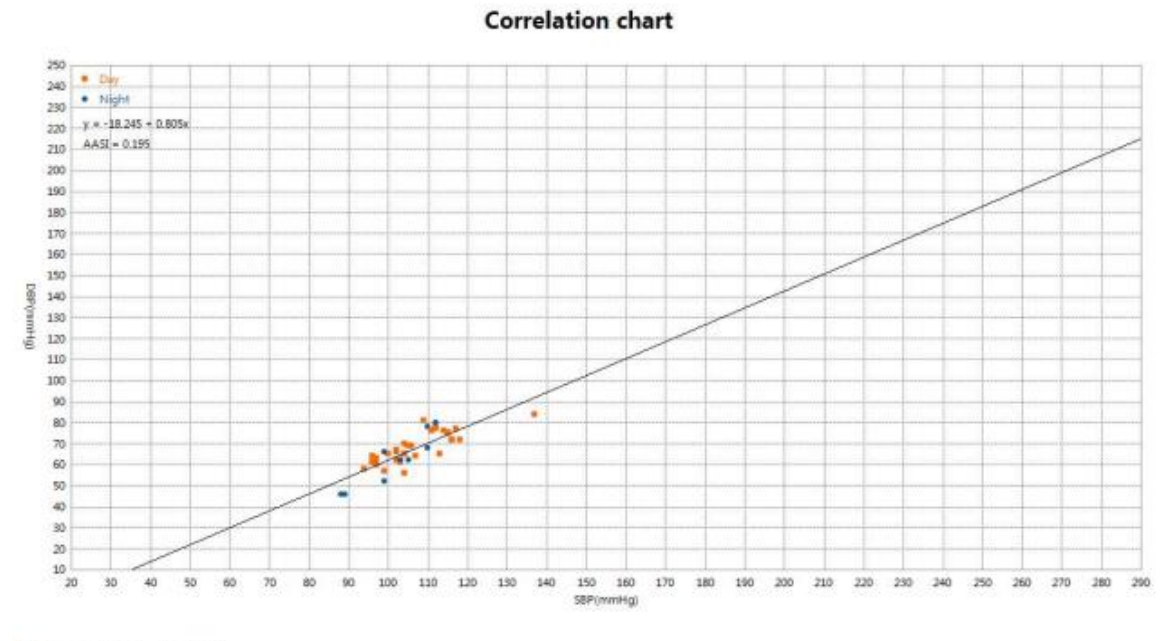

● All © Day © Night

## 7.5 Hisztogram

Ezen a lapon a SYS, a DIA és az impulzus látható hisztogramokban. Kiválaszthatja az összes időszakot, nappal és éjszaka. Az X tengely a vérnyomást (Hgmm) és a pulzusszámot (bmp) jelenti. Az Y tengely a SYS, a DIA és a pulzusszám frekvenciáját (százalékban kifejezve).

## 7.6 Kördiagram

Ezen a lapon a teljes, ébrenléti és alvó időszakok kördiagramja látható. A megállapított felső küszöb feletti értékeket pirossal, a megállapított alacsony küszöbérték alatti értékeket sárgával, a két küszöbön belüli értékeket pedig zölddel ábrázolja.

## 7.7 Váltorékonyság

A görbék a vérnyomás és a MAP (átlagos artériás nyomás) változékonyságát mutatják. A vízszintes tengely a mérés kezdetétől a végéig mutatja a mérés idejét. A függőleges tengely bal oldalon a valódi vérnyomást, jobb oldalon pedig a vérnyomás ingadozását mutatja. A függőleges vonalak a legnagyobb változékonyságot és annak előfordulási idejét mutatják.

## 7.8 Statisztika

A megjelenített vizsgálat statisztikai elemzésének megtekintéséhez kattintson a Statisztika fülre. Ez az ablak először a következő táblázatokat mutatja:

- Összességében: A teljes ABPM-vizsgálat adatai.
- Nap: A beteg ébrenléte közben gyűjtött adatok.

Éjszaka: A páciens alvása közben gyűjtött adatok A Statisztikák lap további időszakokat is megjeleníthet, amelyek táblázatokat jelenítenek meg a programozott egyéb időszakokban gyűjtött adatokkal.

A Statisztika lapon minden táblázat tartalmazza az érvényes adatok kiszámítását, az átlagértékeket, a szórást, a maximális értékeket, a minimális értékeket, a variációs együtthatót (CV), a vérnyomásterhelést, az alvási zuhanást, a reggeli túlfeszültséget, a reggeli vérnyomást és az AASI-t.

- Variációs koefficiens: A variációs koefficiens (CV) használható a BP variabilitás mérőszámaként, amely a végszervi károsodás meghatározója lehet.
- AASI (ambuláns artériás merevségi index): Ezt az indexet az artériás merevség mérésére használták, és kimutatták, hogy segít előre jelezni a célszervkárosodást, a kardiovaszkuláris mortalitást és a stroke-ot.

## 7.9 Következtetések

Ez a lap a hivatalos útmutatás és statisztikák szerint értelmező összefoglalót ad. Válassza ki a kívánt irányelvet a legördülő listából:

- 2017-es ACC/AHA hipertónia irányelvek
- 2018. évi ESC/ESH irányelvek az artériás hipertónia kezelésére
- Kínai irányelvek a hipertónia megelőzésére és kezelésére

Az összefoglaló normál vagy hipertóniás eredményeket ad a 24 órás átlagos, nappali és éjszakai szisztolés és diasztolés nyomásértékekre, ha az összegyűjtött adatok megfelelőek. Következtetés levonásához manuálisan beírhat egy következtetést a szövegmezőbe, vagy választhat a bal oldali diagnózislistából. Kattintson duplán a kívánt diagnosztikai nyilatkozatra. Ebben a diagnosztikai listában hozzáadhatja, szerkesztheti és törölheti az állításokat. A jelentés aláírásához vagy e-aláírásának megadásához írja be a nevét az **Orvos** melletti opció oszlopba. Előre is megadhat egy névlistát, ha a legördülő listából kiválasztja a **Szerkesztés** elemet. Az előugró ablakban kattintson a **Hozzáadás** gombra, hogy hozzáadja az orvos nevét a listához. Ezzel a névlistával törölheti vagy módosíthatja a neveket.

# **8. fejezet: Jelentések létrehozása**

Az Adatelemzés képernyőn konfigurálhatja vagy testreszabhatja, megtekintheti és kinyomtathatja a jelentést. A következő előre konfigurált jelentésformátumok állnak rendelkezésre:

- Egyszerű jelentés
- Standard jelentés
- Teljes jelentés

A rendelkezésre álló oldalak közül választhat a jelentés testreszabásához. További részletekért lásd: 9.5 Jelentésbeállítás. Ahhoz, hogy a páciens demográfiai adatai szerepeljenek a jelentésben, konfigurálhatja a Rendszerbeállítás > páciensinformáció beállítása menüpontot.

A jelentés PDF formátumban történő mentéséhez kattintson a **PDF** fülre. A rendszer létrehozza a PDF-fájlt, és elmenti a fájlt az Ön által megadott helyre. Az SA sorozat rugalmasságot biztosít a jelentés nyomtatásában. A következőket teheti:

- Nyomtassa ki a konfigurált jelentést a Nyomtatás fülre kattintva. Megjelenik a Nyomtatás párbeszédpanel, ahol kiválaszthatja a kívánt nyomtatót.
- Nyomtassa ki az aktuális lapnak megfelelő jelentésoldalt az Előnézet fülre kattintva. A jelentést a Jelentés beállítása gombra kattintva konfigurálhatja.

Nyomtassa ki a riport oldalt az Aktuális oldal nyomtatása gombra kattintva. Nyomtassa ki a konfigurált jelentést a Nyomtatás gombra kattintva.

**Megjegyzés:** A jelentés nyomtatása előtt nyomtatót kell telepíteni. Ha további információra van szüksége a telepítéssel kapcsolatban, forduljon a gyártóhoz vagy a helyi forgalmazóhoz.

# **9. fejezet: Rendszerbeállítások**

A rendszerbeállítás megnyitásához érintse meg a **Beállítások** elemet a főképernyőn. A beállítások módosításainak mentéséhez kattintson az **OK** gombra. A következő lehetőségek közül választhat. Az aláhúzott opciók az alapértelmezett beállítások.

# 9.1 Általános beállítások

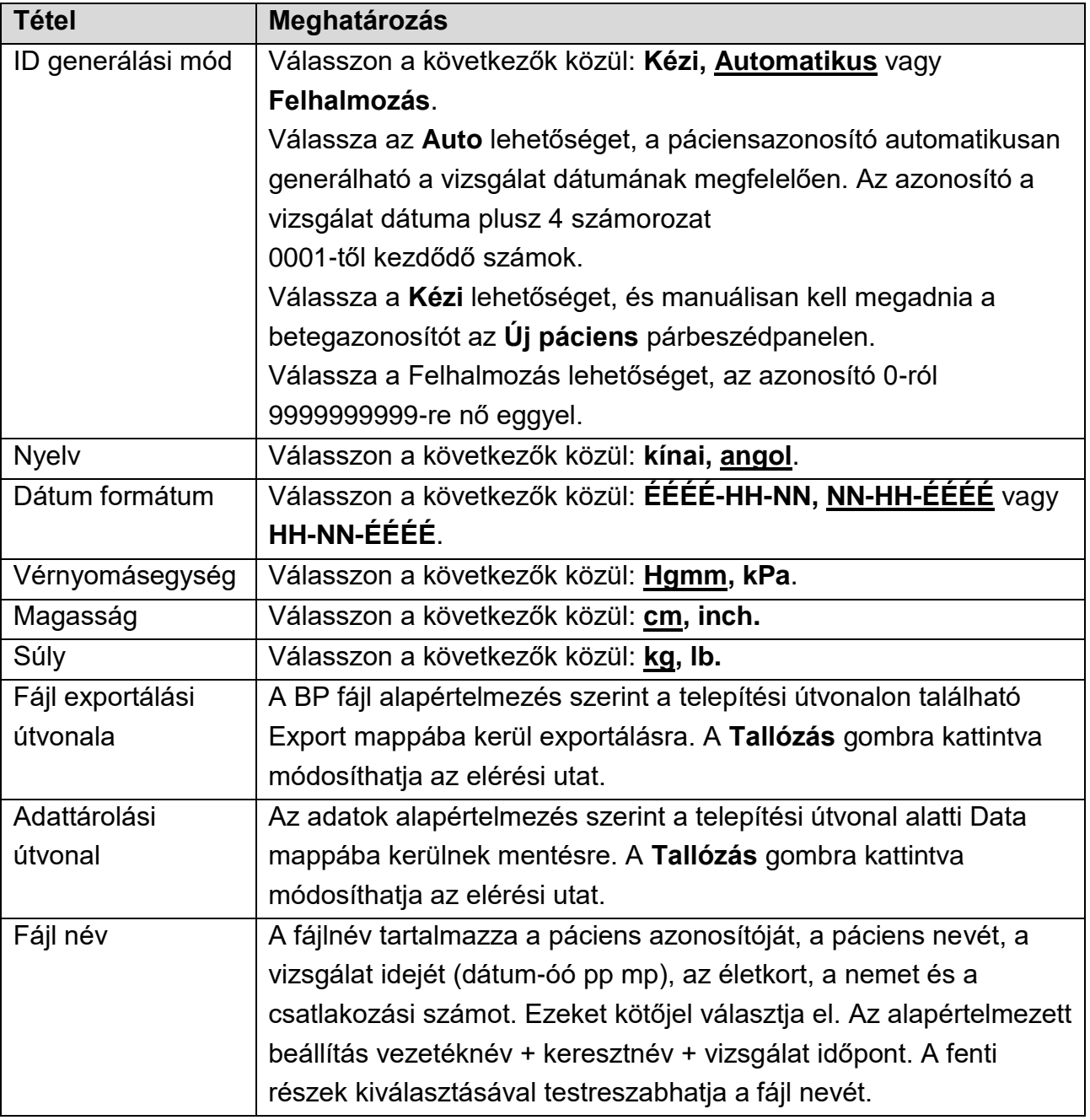

## 9.2 Páciensadatok beállítása

Beállíthatja a páciensinformációkat a Program képernyőn és a BP jelentésben megjelenő módon. A nem, az életkor és a belépési szám alapértelmezés szerint megjelenik. További lehetőségek: vezeték- és utónév, születési dátum, telefon, cím, magasság, súly, rassz, irodai vérnyomás, mérési hely, technikus, osztály, fekvőbeteg-terület, szobaszám, bemeneti/kimeneti/PEID, páciens forrása, klinikai diagnózis, kórtörténet, gyógyszeres kezelés, testreszabás1 és testreszabás 2. Meg kell adnia az 1. testreszabás és a 2. testreszabás tartalmat, ha kiválasztja.

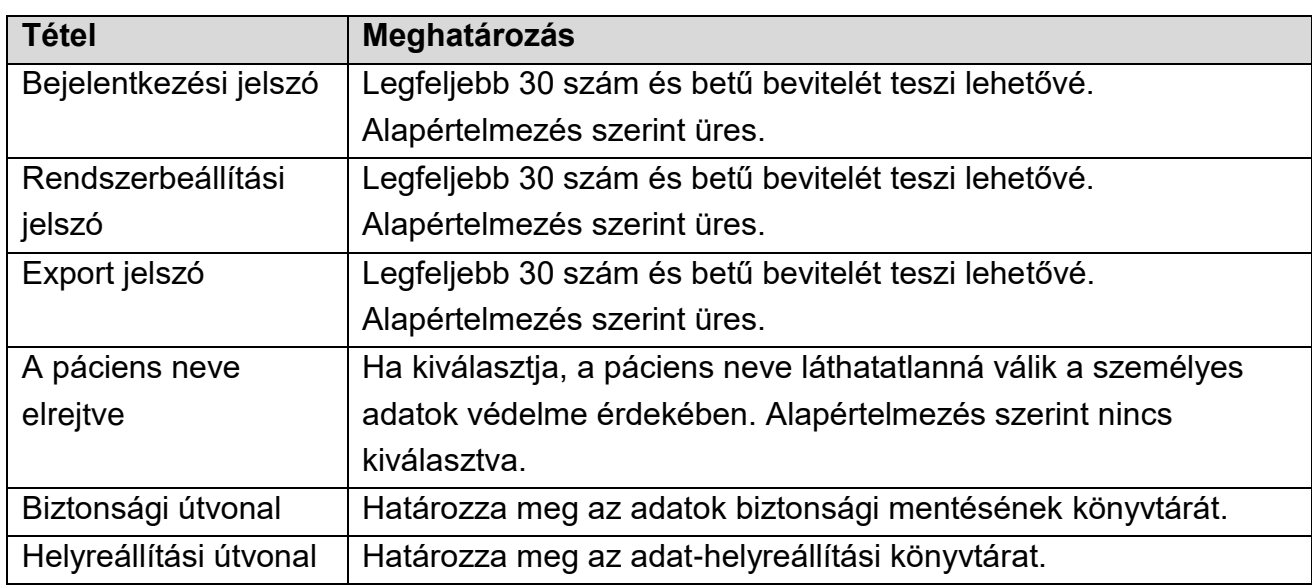

## 9.3 Biztonsági beállítások

## 9.4 Kommunikáció beállítása

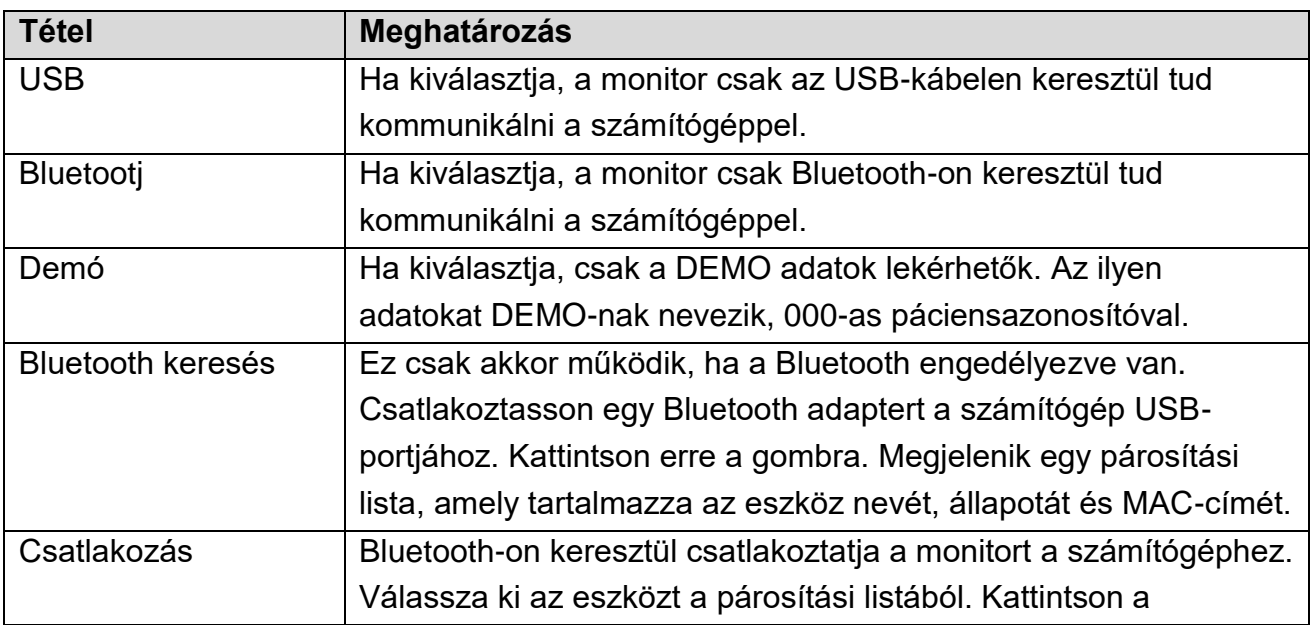

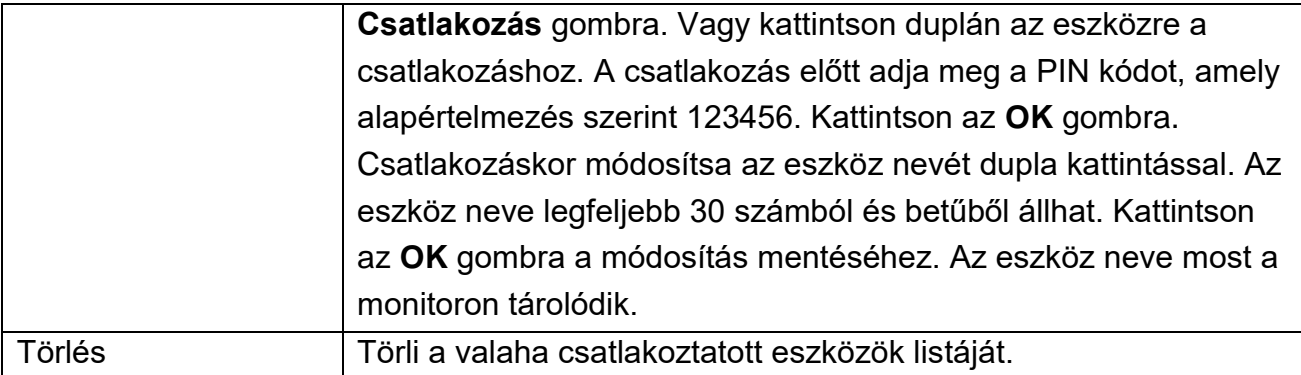

## 9.5 Jelentés beállítása

Beállíthatja vagy testreszabhatja a jelentést.

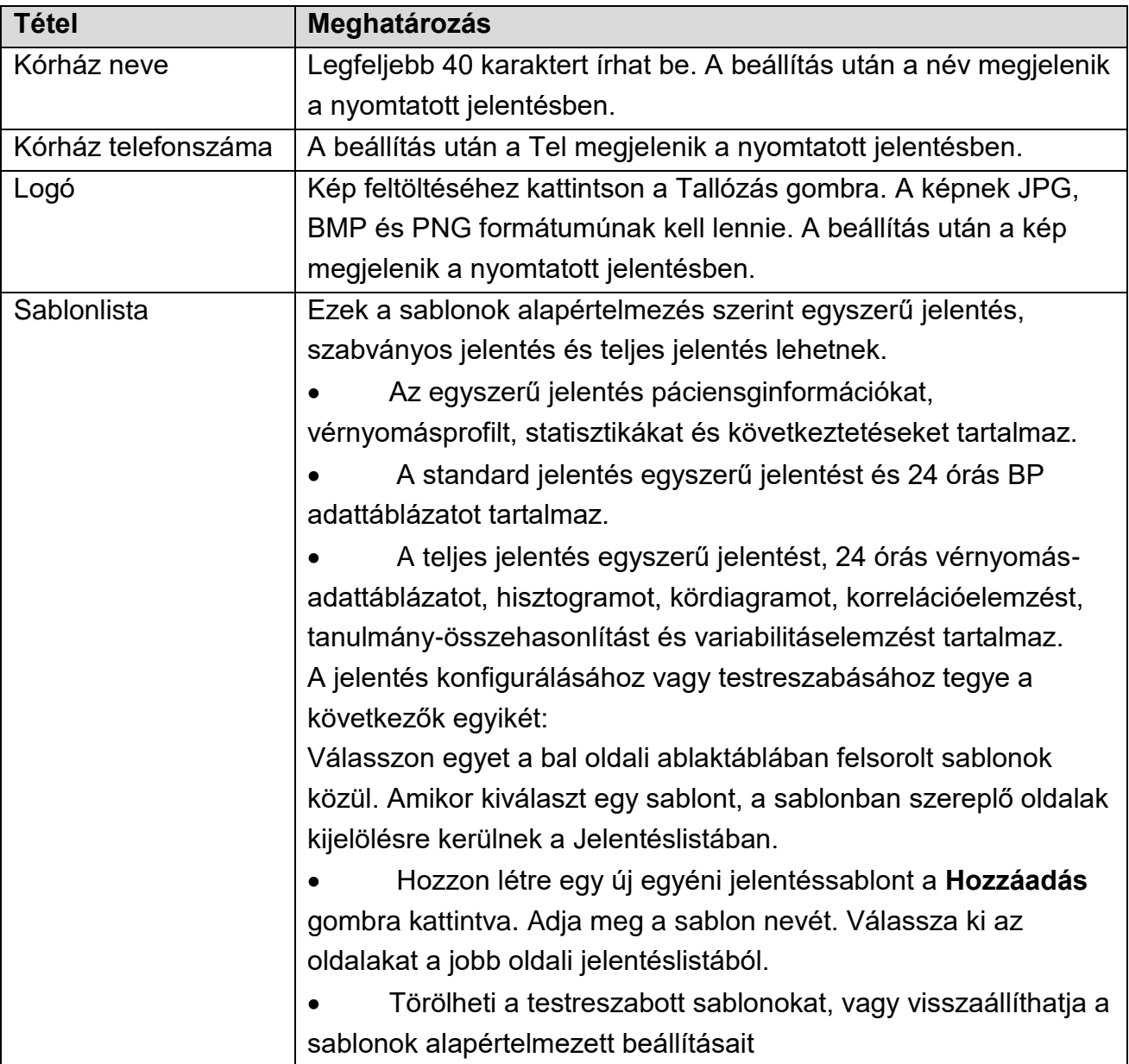

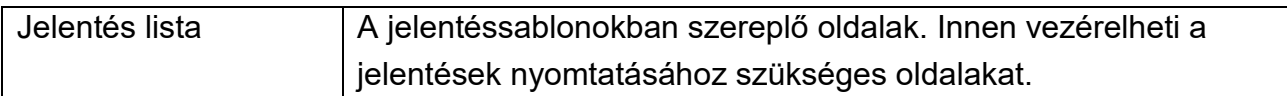

## 9.6 Vonalkód beállítása

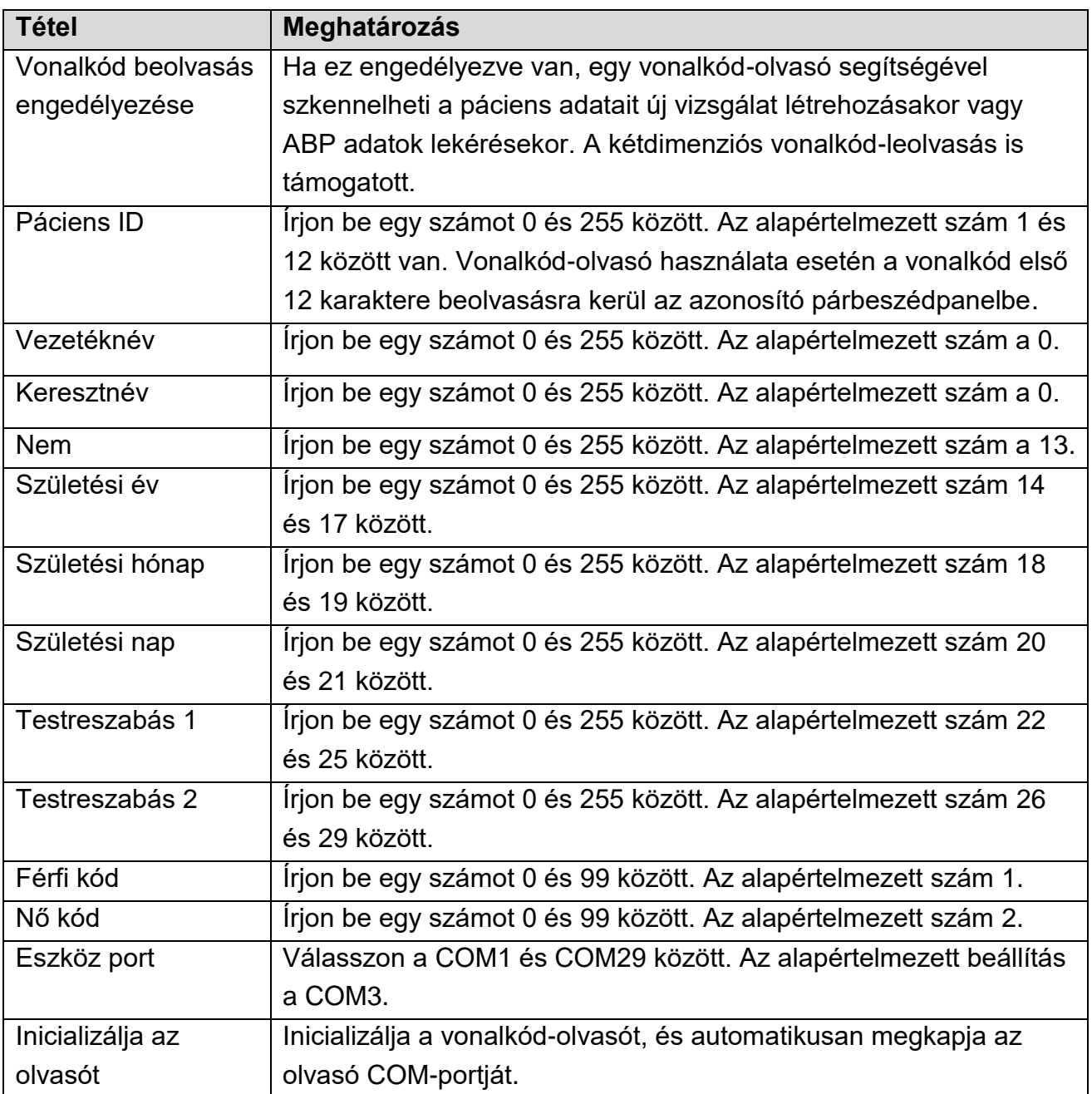

## 9.7 GDT

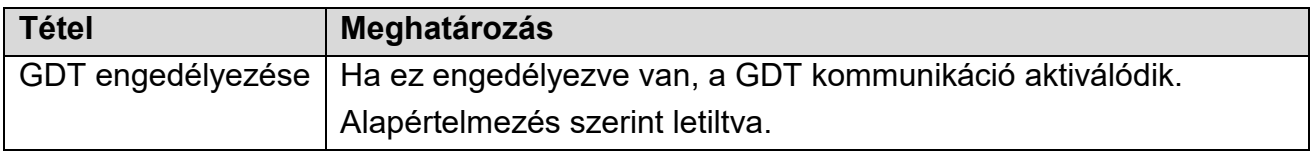

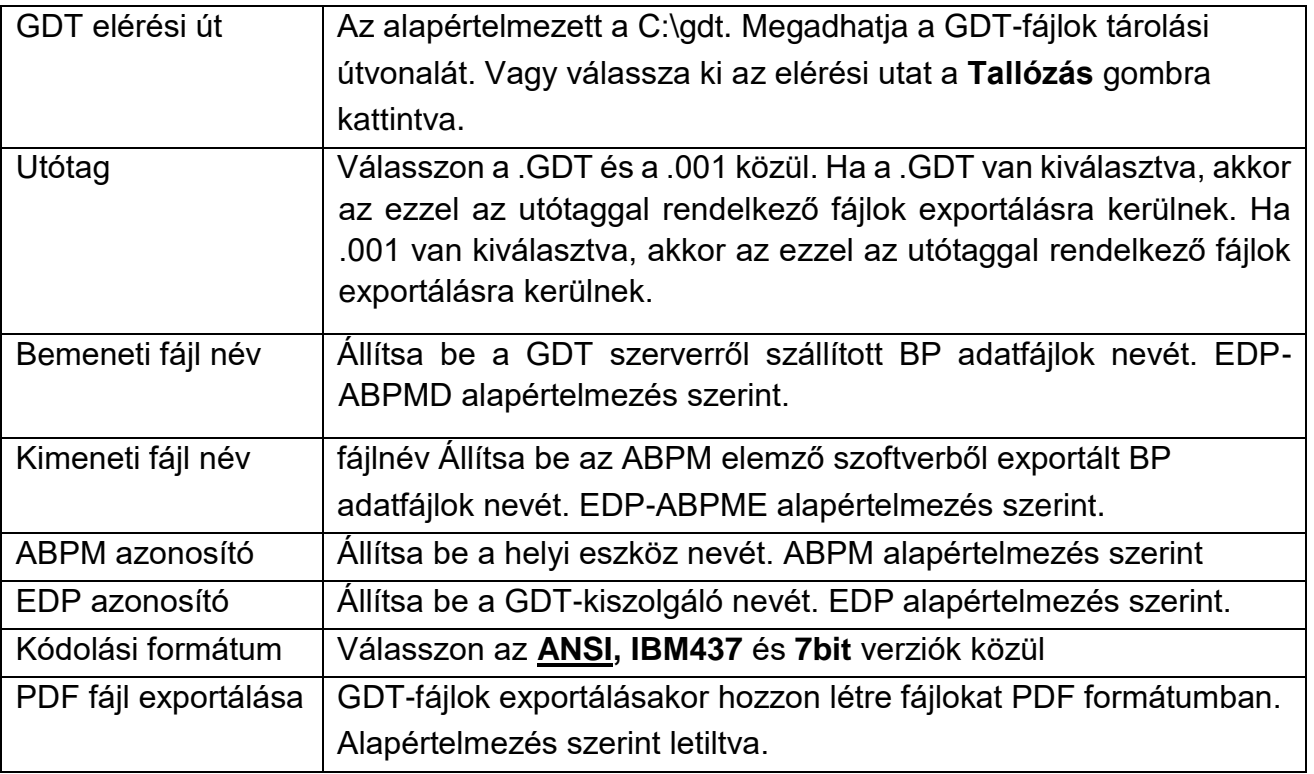

# **10. fejezet: Hibakódok**

A hibakódok akkor jelennek meg, ha az ABPM működése közben rendellenesség lép fel. A hibakódok nem jelzik automatikusan, hogy a leolvasás érvénytelen. Csak útmutatóként szolgálnak az ABPM használatához.

| <b>Hibakód</b>   | Meghatározás         | <b>Ok</b>                 | Megtett intézkedés           |
|------------------|----------------------|---------------------------|------------------------------|
| E <sub>102</sub> | Önteszt hiba         | Jelátalakító vagy egyéb   | Mérje meg újra, ha a hiba    |
|                  |                      | hardverhiba.              | továbbra is fennáll, állítsa |
| Er <sub>03</sub> | Túlnyomás elleni     | A nyomás meghaladta a     | le a mérést, és értesítse    |
|                  | védelem              | megadott felső            | az orvosbiológiai            |
|                  |                      | biztonsági határértéket.  | mérnököt vagy a gyártó       |
| E <sub>105</sub> | Magas kezdeti        | A kezdeti nyomás túl      | szervizszemélyzetét.         |
|                  | nyomás               | magas volt a mérés        |                              |
|                  |                      | során.                    |                              |
| Er <sub>06</sub> | A mandzsetta         | A mandzsetta meglazult    | Helyesen tekerje be a        |
|                  | meglazult vagy le    | vagy nem volt             | mandzsettát.                 |
|                  | van kötve            | felhelyezve.              |                              |
| Er <sub>07</sub> | Levegőszivárgás      | Nem sikerült normálisan   | Tesztelje újra. Ha a         |
|                  |                      | leereszteni a             | probléma továbbra is         |
|                  |                      | szivárgásteszt során,     | fennáll, lépjen              |
|                  |                      | ezért a szivárgástesztet  | kapcsolatba a szervizzel.    |
|                  |                      | nem lehetett befejezni.   |                              |
| Er <sub>08</sub> | Rendszernyomás       | Az ABPM-et nem            | Ellenőrizze, hogy a          |
|                  | rendellenesség       | sikerült leereszteni, így | légutak elzáródtak-e,        |
|                  |                      | a rendszernyomás          | vagy a nyomásérzékelő        |
|                  |                      | változatlan.              | megfelelően működik-e.       |
|                  |                      |                           | Ha a probléma továbbra       |
|                  |                      |                           | is fennáll, lépjen           |
|                  |                      |                           | kapcsolatba a szervizzel.    |
| Er <sub>09</sub> | Gyenge               | A mandzsetta túl laza,    | Használjon más               |
|                  | oszcillometrikus jel | vagy a beteg pulzusa túl  | módszereket a                |
|                  |                      | gyenge.                   | vérnyomás mérésére           |
| Er10             | A közzétett          | A BP a közzétett          |                              |
|                  | tartományon kívül    | tartományon kívül volt.   |                              |
|                  | eső eredmények       |                           |                              |

10-1. táblázat Hibakódok és leírás

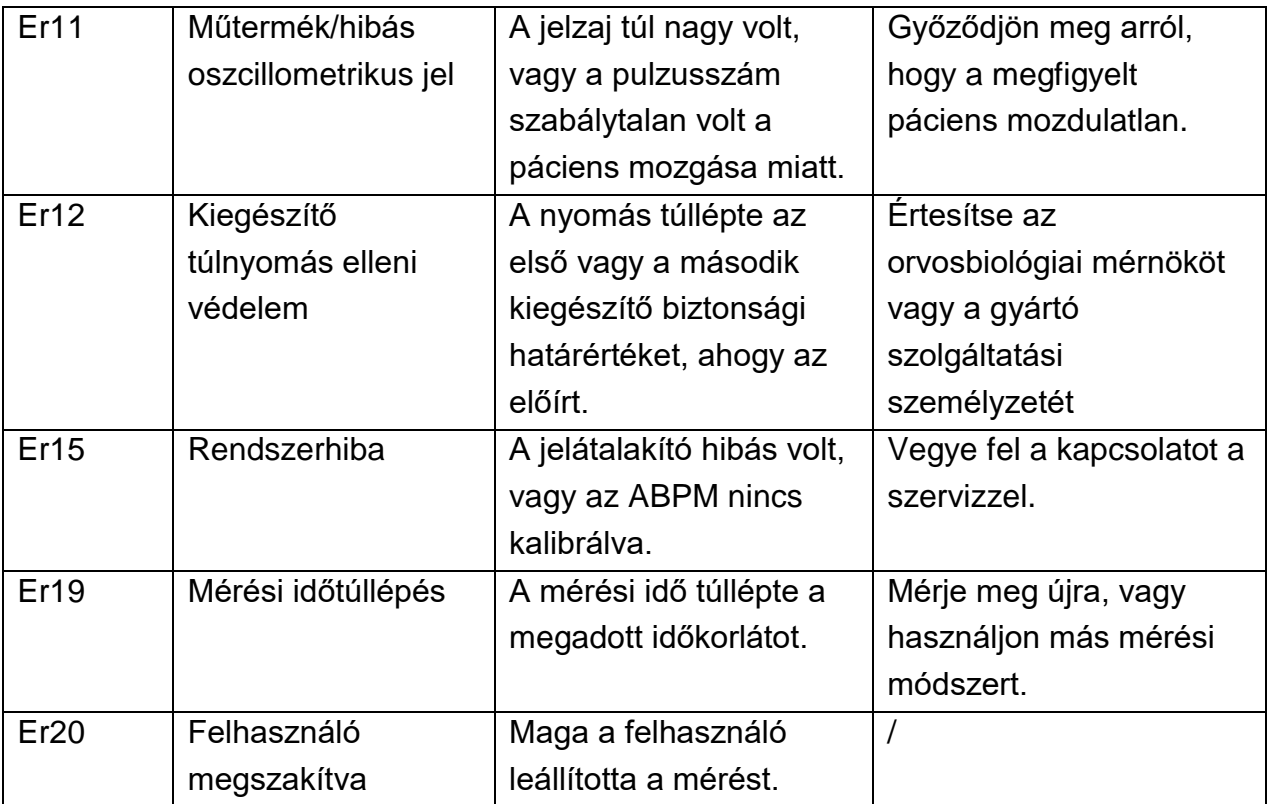

# **11. fejezet: Tisztítás, ápolás és karbantartás**

A berendezés tisztításához vagy fertőtlenítéséhez csak az ebben a fejezetben felsorolt, EDAN által jóváhagyott anyagokat és módszereket használjon. A garancia nem terjed ki a nem jóváhagyott anyagok vagy módszerek használatából eredő károkra. Az Edan Instruments érvényesítette a jelen felhasználói kézikönyvben található tisztítási és fertőtlenítési utasításokat. Az egészségügyi szakember felelőssége az utasítások betartása a megfelelő tisztítás és fertőtlenítés biztosítása érdekében.

## 11.1 Általános tudnivalók

Tartsa portól és szennyeződéstől mentesen készülékét és tartozékait. A készülék károsodásának elkerülése érdekében kérjük, kövesse az utasításokat:

- Csak az ebben a kézikönyvben felsorolt ajánlott tisztító- és fertőtlenítőszereket használja. Mások károkat okozhatnak (nem vonatkozik rá a garancia), csökkenthetik a termék élettartamát vagy biztonsági kockázatokat okozhatnak.
- Mindig a gyártó utasításai szerint hígítsa.
- Eltérő rendelkezés hiányában ne merítse folyadékba a berendezés egyetlen részét vagy tartozékát sem.
- Ne öntsön folyadékot a berendezésre.
- Soha ne használjon súrolóanyagot (például acélgyapotot vagy ezüstfényezőt).
- Tisztításuk és fertőtlenítésük után ellenőrizze a monitort és az többszörhasználatos tartozékokat.

## **VIGYÁZAT**

**1. Ha folyadékot önt a monitorra, vagy véletlenül vízbe merül, ne használja; lépjen kapcsolatba a szervizzel vagy az EDAN szervizmérnökével.**

**2. Tisztítsa meg és fertőtlenítse a készüléket és az többszörhasználatos tartozékokat, amikor a páciens változik.**

**3. A berendezés vegyileg ellenáll a legtöbb kórházban használt tisztítószernek, fertőtlenítőszernek és nem maró hatású tisztítószernek, de a kézikönyvben nem szereplő tisztítószerek vagy fertőtlenítőszerek nem ajánlottak. Például a didecildimetil-ammónium-bromid, amely kvaterner ammóniumsót tartalmaz, korrodálhatja a berendezést és a tartozékokat.**

## 11.2 Tisztítás

Ha az eszköz vagy tartozék érintkezett a pácienssel, minden használat után tisztításra és fertőtlenítésre van szükség. Ha nem került kapcsolatba a pácienssel, és nincs látható szennyeződés, akkor a napi tisztítás és fertőtlenítés megfelelő. A monitor, a tömlő és a mandzsettahüvely tisztításához használt, jóváhagyott tisztítószerek a következők:

SA széria ABPM monitor használati útmutató **Tisztítás**, ápolás és karbantartás

- Enyhe, közel semleges mosószer
- etanol (75%)
- izopropanol (70%)

A tisztítószereket minden alkalommal tiszta, puha, nem karcoló ronggyal vagy papírtörlővel kell felvinni vagy eltávolítani.

## 11.2.1 A monitor tisztítása

1. Kapcsolja ki a monitort, vegye ki az akkumulátort, és válassza le a tömlőt.

2. Puha, nedves ruhával törölje le a berendezés és a tasak külső felületét, amíg látható szennyeződések nem maradnak.

3. Tisztítás után törölje le a tisztítóoldatot csapvízzel megnedvesített friss ruhával vagy törülközővel, amíg látható tisztítószer nem marad.

4. Jól szellőző és hűvös helyen szárítsa meg a monitort és a tasakot.

#### **VIGYÁZAT**

**1. Tisztítás előtt vegye ki az elemeket, és válassza le a tömlőt.**

**2. Ne használjon alkoholt a hordtasak tisztításához. Csak enyhe, közel semleges mosószerrel törölhető le.**

**3. Ügyeljen arra, hogy ne kerüljön folyadék a készülékbe.**

**4. A tisztítás után a tisztítóoldat maradékát el kell távolítani a monitorról.**

## 11.2.1 A mandzsetta tisztítása

1. Óvatosan távolítsa el a mandzsettát és a tömlőt a mandzsetta hüvelyéből.

2. Kézzel mossa le a mandzsettát a tisztítóoldattal; megnedvesített puha ruhával, amíg látható szennyeződések nem maradnak.

3. Öblítse le a mandzsettát, és tisztítás után törölje le a tisztítóoldatot egy friss, csapvízzel megnedvesített ruhával vagy törölközővel, amíg látható tisztítószer nem marad.

4. Száraz ruhával törölje le a maradék nedvességet. Ha a mandzsetta hüvelye szennyezett, cserélje ki.

#### **Mandzsetta cseréje**

Tisztítás után a vissza kell helyezni a mandzsetta hüvelyébe, hogy a pneumatikus tömlőrésze átmenjen a mandzsetta csőnyílásán. Kérjük, vegye figyelembe, hogy a pneumatikus tömlőcsatlakozásnak felfelé kell néznie, ha az ABPM mandzsettát a bal kar jobb oldalán használja.

#### **VIGYÁZAT**

**1. Tisztítás előtt mindig zárja le a tépőzárat.**

**2. Ne használjon öblítőt vagy más mosást segítő szereket (pl. higiéniai öblítők, textildezodorok). Ezek a szerek maradványokat hagyhatnak maguk után, és károsíthatják az anyagot.**

- **3. A mandzsetta hüvely nem alkalmas szárítógépben való szárításra.**
- **4. Ne mossa gépben a mandzsettát.**

## 11.3 Fertőtlenítés

A berendezés maradandó károsodásának elkerülése érdekében ajánlatos a fertőtlenítést csak akkor végezni, ha azt a kórháza előírásai szerint szükségesnek tartják. A berendezést és az újrafelhasználható tartozékokat fertőtlenítés előtt tisztítsa meg. A monitor fertőtlenítéséhez használt validált fertőtlenítőszerek a következők:

- $\bullet$  etanol (75%)
- izopropanol (70%)

A mandzsettahüvely fertőtlenítésére használható validált fertőtlenítőszerek a következők:

• izopropanol (70%)

Ha etanolt vagy izopropanolt használ mind a tisztításhoz, mind a fertőtlenítéshez, akkor a fertőtlenítéshez új kendőt kell használni.

#### **VIGYÁZAT**

**1. Fertőtlenítőszerek használata okozta intolerancia. Egyes páciensek intoleranciát (például allergiát) mutathatnak a fertőtlenítőszerekkel vagy azok összetevőivel szemben. Soha ne használjon olyan fertőtlenítőszereket, amelyek maradékot hagynak a terméken, vagy amelyek nem alkalmasak a bőrrel való érintkezésre. Óvatosan mossa le a mandzsettát, hogy eltávolítsa a maradványokat.**

**2. Ne használjon magas hőmérsékletű, nagynyomású gőzt vagy ionizáló sugárzást a fertőtlenítési módszereket.**

**3. Ne használjon klórtartalmú fertőtlenítőszert, például kloridot, nátrium-hipokloritot stb.**

**4. A készülék és tartozékai korróziójának megelőzése érdekében ne használjon olyan fertőtlenítőszereket, amelyek további, fent nem említett hatóanyagokat tartalmaznak, például didecil-dimetil-ammónium-bromidot, amely kvaterner ammónium-sókat tartalmaz.**

## 11.3.1 A monitor fertőtlenítése

#### **FIGYELEM**

**A monitor fertőtlenítése előtt győződjön meg arról, hogy a monitor ki van kapcsolva, és le van választva minden tápegységről, beleértve az akkumulátorokat és az USBcsatlakozást is.** SA széria ABPM monitor használati útmutató Tisztítás, ápolás és karbantartás

A monitor fertőtlenítéséhez kövesse az alábbi lépéseket:

1. Kapcsolja ki a monitort. Vegye ki az elemeket, vagy húzza ki más áramforrásból.

2. Válassza le a tömlőt.

3. A fertőtlenítés előtt tisztítsa meg és szárítsa meg a monitort, beleértve a tömlőt és a hordozótasakot is, a 11.2.1. szakaszban leírtak szerint.

4. Készítse elő a fertőtlenítő oldatot.

5. Használjon fertőtlenítő oldattal megnedvesített tiszta vattakorongot a berendezés felületének letörléséhez, beleértve a hordtáskát is. Kövesse a fertőtlenítőszer gyártója által javasolt érintkezési időt és módot.

6. A fertőtlenítő oldattal megnedvesített puha, tiszta ronggyal törölje le a berendezés teljes külső felületét, beleértve a hordtasakot is. Kövesse a fertőtlenítőszer gyártója által javasolt érintkezési időt és módot.

7. Fertőtlenítés után törölje le a fertőtlenítőszert egy új, steril vízzel megnedvesített ruhával.

8. Szellőztetett és hűvös helyen legalább 30 percig szárítsa meg a tömlőt és a hordtasakot.

9. Vizsgálja meg a tömlőt és a hordtasakot, hogy megbizonyosodjon arról, hogy nincs-e sérülés.

## 11.3.2 A mandzsetta fertőtlenítése

#### **A mandzsetta hüvely fertőtlenítése:**

1. Szerelje le a mandzsetta hüvelyét és a tömlőt a monitorról, és vegye ki a hólyagot.

2. A fertőtlenítés előtt tisztítsa meg és szárítsa meg a mandzsetta hüvelyt, a tömlőt és a tömlőt a 11.2.2 szakaszban leírtak szerint.

3. Készítse elő a fertőtlenítő oldatot.

4. Törölje le a mandzsetta hüvelyét, a hólyagot és a tömlőt fertőtlenítő oldattal megnedvesített puha ruhával.

5. Hagyja a mandzsetta hüvelyt, a hólyagot és a tömlőt levegőn száradni legalább 30 percig.

6. Vizsgálja meg a mandzsetta hüvelyét, a hólyagot és a tömlőt, hogy megbizonyosodjon arról, hogy nincs-e sérülés.

A léghólyag cseréje

A fertőtlenítés után a hólyagot vissza kell helyezni a mandzsetta hüvelyébe. A működéshez lásd a 11.2.2. szakaszt.

SA széria ABPM monitor használati útmutató **Tisztítás**, ápolás és karbantartás

#### **MEGJEGYZÉS:**

A fertőtlenítőszer hosszantartó használata a mandzsetta elszíneződését okozhatja.

## 11.4 Feldolgozás után

• Újrafeldolgozás után ellenőrizni kell a monitort és a mandzsetta hüvelyét, hogy nincs-e rajta öregedés, kopás, repedés, deformáció, elszíneződés vagy hámlás stb. jele. Cserélni kell, vagy ha szükséges, forduljon a gyártó szervizéhez.

• Készülékspecifikus alkatrészek összeszerelése és csatlakoztatása.

Előfeltétel:

Minden alkatrész újrafeldolgozásra került és száraz.

• Előkészületek a készülék következő használata előtt A betegspecifikus tartozékok és fogyóeszközök, azaz mandzsettahüvely összeszerelése és felszerelése.

## 11.5 Karbantartás és gondozás

#### **VIGYÁZAT**

**1. Az ebben a kézikönyvben javasolt karbantartási követelményeken kívül tartsa be a helyi karbantartási és mérési előírásokat.**

**2. Ne nyissa fel a burkolatot. A készülék kinyitása után minden garancia megszűnik. 3. A karbantartási műveleteket, például a készülék szoftverfrissítését csak az EDAN képesítésű szervizszemélyzet végezheti el.**

Bekapcsoláskor a monitor automatikusan elvégzi a nullázás automatikus beállítását. Ennek célja a légköri nyomás vérnyomásra gyakorolt hatásának kiküszöbölése. Támogatja a időszakos automatikus nullázást is, hogy kiküszöbölje a hőmérsékleteltolódás hatását az ABP-vizsgálatra.

## 11.5.1 Ellenőrzés

Rendszeres szemrevételezéssel ellenőrizze, hogy nincs-e szennyeződés vagy por a készüléken, a tömlőn és a mandzsetta hüvelyén. Kövesse a tisztítási utasításokat. Szemrevételezéssel ellenőrizze a kábeleket, anyagokat, pneumatikus tömlőket és a monitorházat, hogy nincsenek-e repedések, kopások vagy megtörések. Ne használja a monitort vagy a mandzsettát, ha sérülés jeleit látja. Kérjük, forduljon szervizünkhöz, ha bármilyen sérülést vagy hibát észlel.

#### 11.5.2 Kalibrálás

Az ABPM pontosságát évente legalább egyszer ellenőrizni kell. Ha szükséges, egy hivatalos szervizközpont újrakalibrálhatja a monitor nyomásátalakítóit. A pontosság ellenőrzéséhez az SA sorozatú ABPM-et először a megfelelő üzemmódba kell állítani. Kövesse az alábbi lépéseket:

1. A megfigyelő programból való kilépéshez kérjen le adatokat a monitorról.

2. Kapcsolja ki, majd be a monitort.

3. Ha megjelenik a 24 órás idő, és nincs "Auto", nyomja meg és tartsa lenyomva a Start/Stop gombot 3 másodpercig. Ekkor megjelenik a "0 Hgmm".

A monitor pontossága most ellenőrizhető egy kalibrált higanyoszloppal.

1. Helyezzen egy t-csövet a monitort és a mandzsettát összekötő tömlők közé.

2. Tekerje a mandzsettát egy megfelelő méretű doboz vagy üveg köré. Ez az egység tartályaként működik.

3. Csatlakoztassa a "T" cső harmadik végét egy kalibrált higanyoszlophoz, amely hozzáférést biztosít az izzóhoz és a referenciahoz.

4. A kalibrált higanyoszlop izzójával fújja fel a mandzsettát 250 Hgmm-re.

5. Ha a nyomás ezen a szinten stabilizálódott, a monitornak ±3 Hgmm-rel egyeznie kell a higanyoszloppal.

6. Ellenőrizze az egységet az oszlophoz képest 100 Hgmm-enként 250 és 50 Hgmm között. A monitornak ±3 Hgmm-en belül kell lennie. Ha nem, a monitort vissza kell küldeni a szervizhez újrakalibrálás vagy javítás céljából.

#### **MEGJEGYZÉS: Az SA sorozatú ABPM normál üzemmódba való visszaállításához**

#### **kapcsolja ki, majd be a monitort.**

## 11.5.3 Karbantartás

#### **VIGYÁZAT**

**1. Ha az illetékes kórház vagy intézmény, amely ezt a berendezést alkalmazza, nem hajtja végre a kielégítő karbantartási ütemtervet, az a berendezés indokolatlan meghibásodásához és lehetséges egészségügyi kockázatokhoz vezethet.**

**2. Az eszközzel kapcsolatban bekövetkezett minden súlyos eseményt jelenteni kell a gyártónak és azon tagállam illetékes hatóságának, amelyben a felhasználó és/vagy a páciens letelepedett.**

SA széria ABPM monitor használati útmutató **Tisztítás**, ápolás és karbantartás

1) PC és monitor

♦ Kerülje a túlzott hőmérsékletet, napsütést, páratartalmat és szennyeződést.

♦ Használat után vigye fel a porálló kabátot a monitorra, és ne rázza meg erősen, ha másik helyre viszi.

♦ Akadályozza meg, hogy folyadék a berendezésbe szivárogjon; ellenkező esetben a monitor biztonsága és teljesítménye nem garantálható.

2) Tömlő

♦ A pneumatikus tömlő épségét rendszeresen ellenőrizni kell. Győződjön meg róla, hogy vezetőképes.

♦ Ne húzza vagy csavarja túlzott igénybevétellel a tömlőt használat közben...

♦ Igazítsa a tömlőt úgy, hogy használat közben elkerülje a csavarodást, csomósodást vagy zárt szögben meggörbülést.

♦ Ha a tömlő sérülését vagy elöregedését észleli, azonnal cserélje ki egy újra.

Bár a használatnak lesz hatása, a monitor várhatóan 10 évig lesz használható. Cserélje ki a tömlőt, a mandzsettát és az egyéb tartozékokat a tényleges használatnak megfelelően. Javasoljuk, hogy évente egyszer cserélje ki őket.

Az EDAN kérésre elérhetővé teszi a kapcsolási rajzokat, alkatrész-listákat, leírásokat, kalibrációs utasításokat vagy egyéb információkat, amelyek segítséget nyújtanak a szervizszemélyzetnek a berendezés azon részeinek javításában, amelyeket az EDAN a szervizszemélyzet által javíthatónak jelölt meg.

#### **VIGYÁZAT**

**A készüléket és a tartozékokat hasznos élettartamuk után a helyi előírásoknak megfelelően kell ártalmatlanítani. Alternatív megoldásként visszaküldheti őket a kereskedőnek vagy a gyártónak újrahasznosítás vagy megfelelő ártalmatlanítás céljából.**

# **12. fejezet: Tartozékok**

#### **FIGYELEM**

**Csak a gyártó által szállított mandzsetta és egyéb tartozékok használhatók. Ellenkező esetben a teljesítmény és az áramütés elleni védelem nem garantálható.**

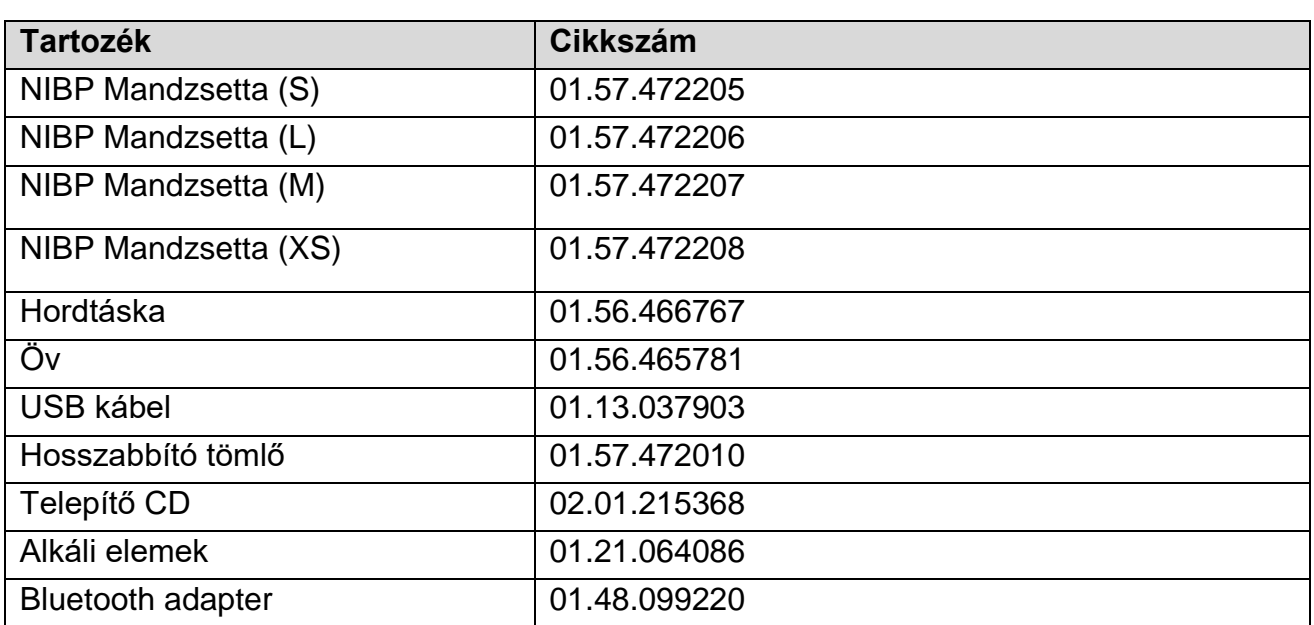

## **MEGJEGYZÉS:**

Az alkatrész neve a környezettől függően változhat, de a cikkszám változatlan.

# **13. fejezet: Jótállás és szerviz**

## 13.1 Jótállás

Az EDAN garantálja, hogy az EDAN termékei megfelelnek a termékek címkéjén szereplő specifikációknak, és mentesek a garanciális időszakon belül fellépő anyag- és gyártási hibáktól.

A garancia érvényét veszti az alábbi esetekben:

a) szállítás közbeni helytelen kezelésből eredő károk.

b) nem rendeltetésszerű használatból vagy karbantartásból eredő későbbi károk.

c) az EDAN által nem felhatalmazott személy által végzett változtatás vagy javítás által okozott károk.

d) balesetek által okozott károk.

e) a sorozatszám-címke és a gyártási címke cseréje vagy eltávolítása.

Ha a jelen jótállás hatálya alá tartozó termékről megállapítást nyer, hogy hibás anyag, komponens vagy gyártási hiba miatt, és a jótállási igényt a jótállási időn belül nyújtják be, az EDAN saját belátása szerint ingyenesen megjavítja vagy kicseréli a hibás alkatrész(eke)t. Az EDAN nem biztosít helyettesítő terméket a hibás termék javítása során.

## 13.2 Elérhetőségi adatok

Ha bármilyen kérdése van a karbantartással, műszaki jellemzőkkel vagy az eszközök meghibásodásával kapcsolatban, forduljon a helyi forgalmazóhoz.

Alternatív megoldásként e-mailt is küldhet az EDAN szerviz részlegének a support@edan.com.cn címen.

# **1. függelék Műszaki specifikáció**

# A.1 Biztonsági előírások

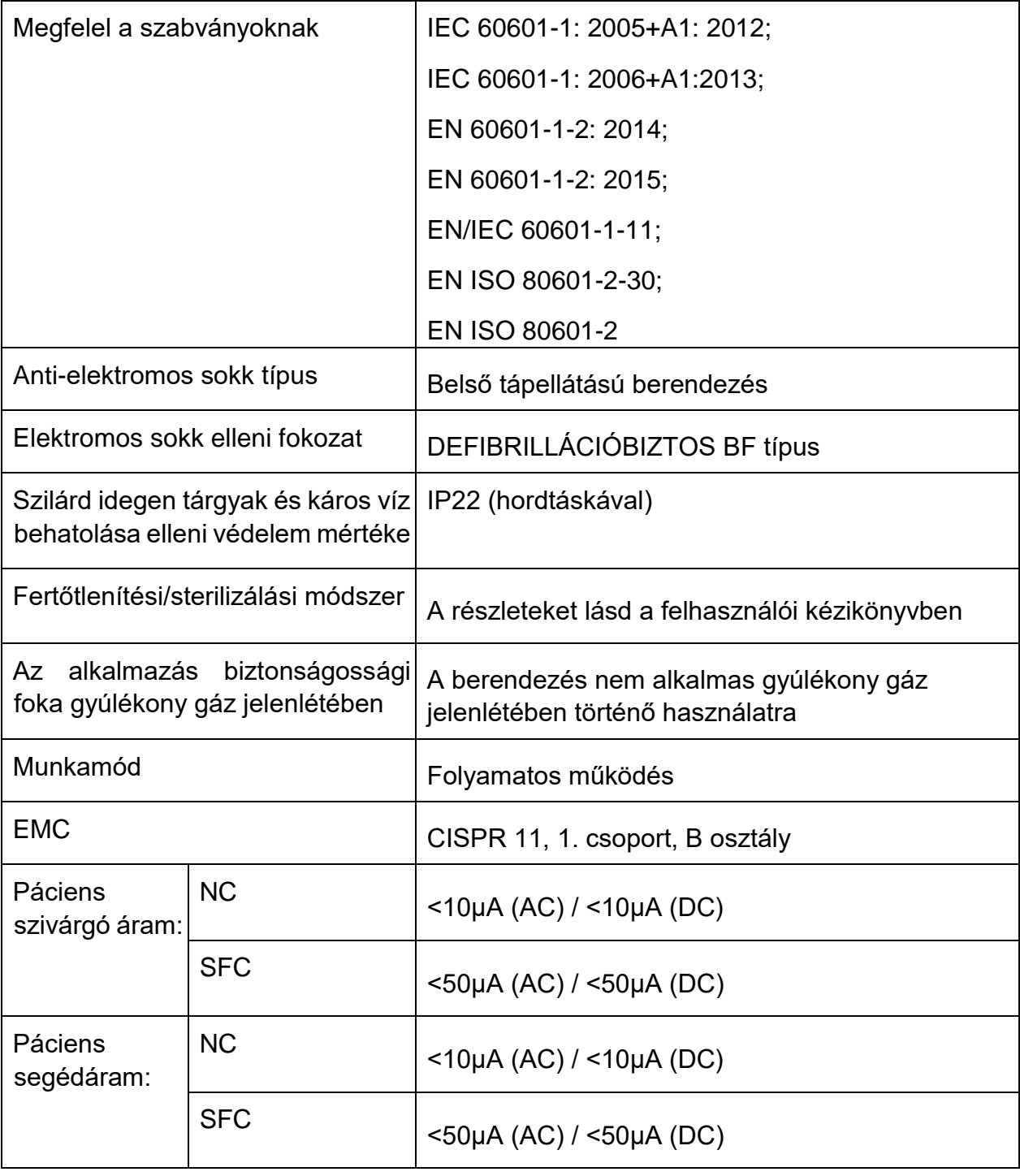

## A.2 Környezeti előírások

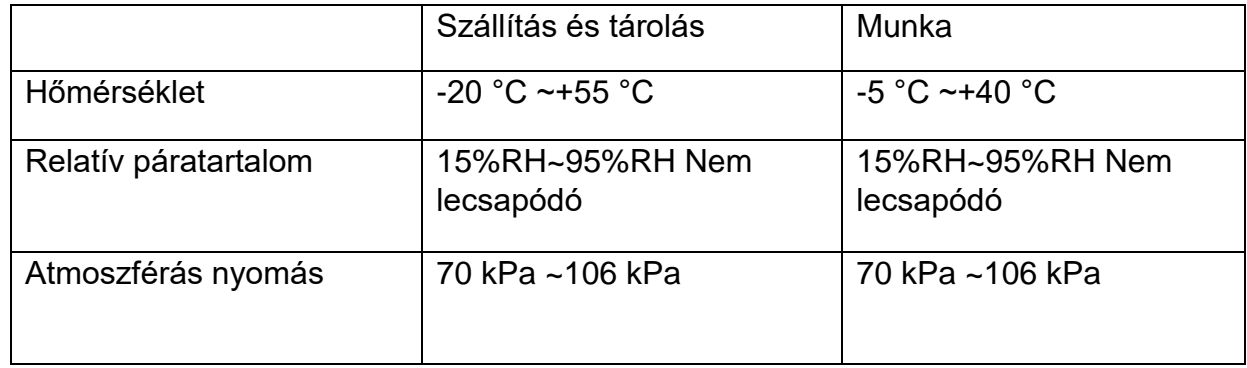

## A.3 Fizikai előírások

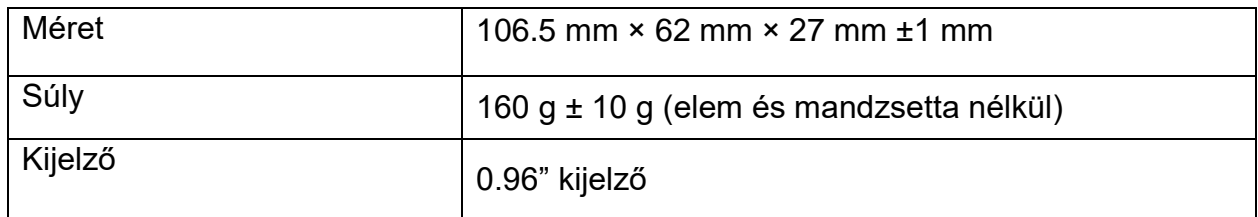

## A.4 A tápegység specifikációi

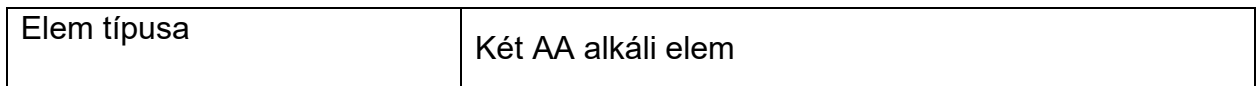

## A.5 A teljesítményre vonatkozó előírások

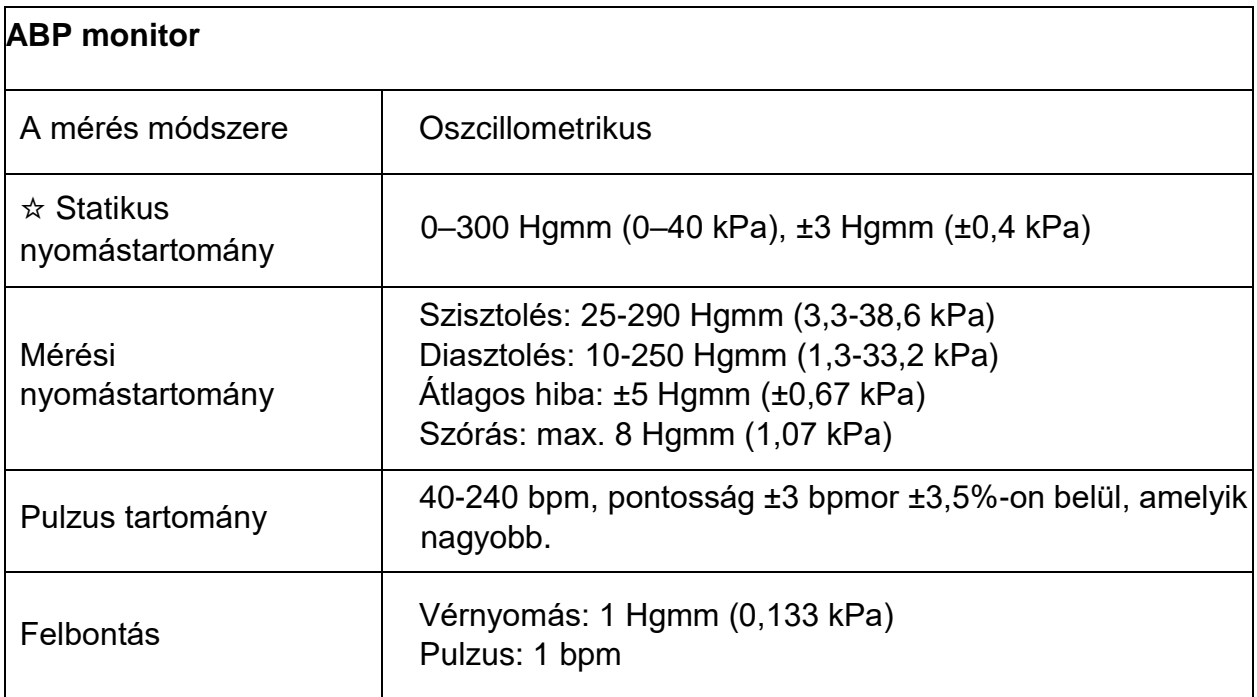

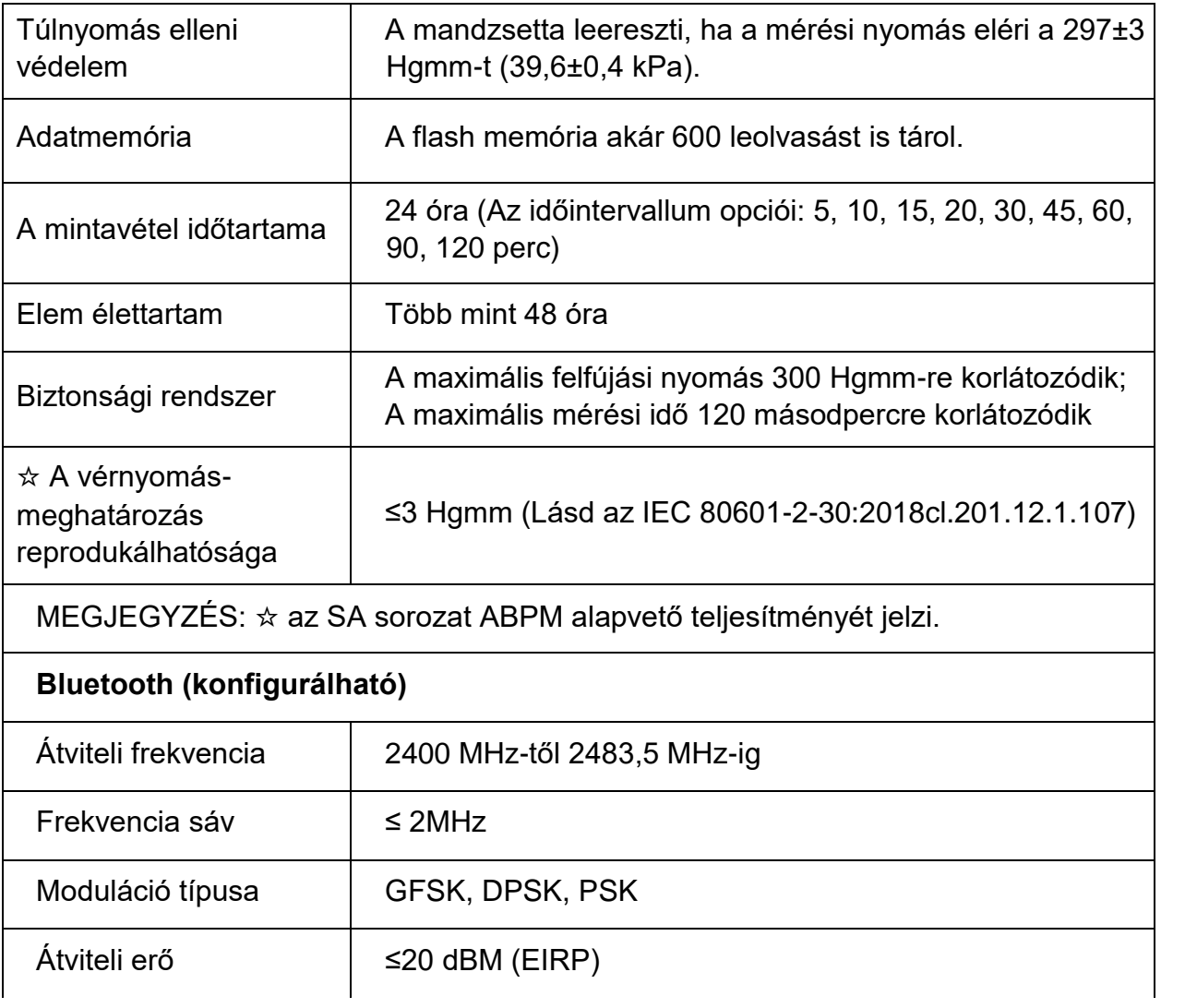

# **B EMC Információ**

# **- Útmutató és a gyártói nyilatkozat**

Elektromágneses kibocsátások

#### **Útmutató és gyártói nyilatkozat – elektromágneses kibocsátás**

Az SA sorozatú készüléket az alábbiakban meghatározott elektromágneses környezetben való használatra tervezték. A vásárlónak vagy a készülék használójának biztosítania kell, hogy azt ilyen környezetben használják

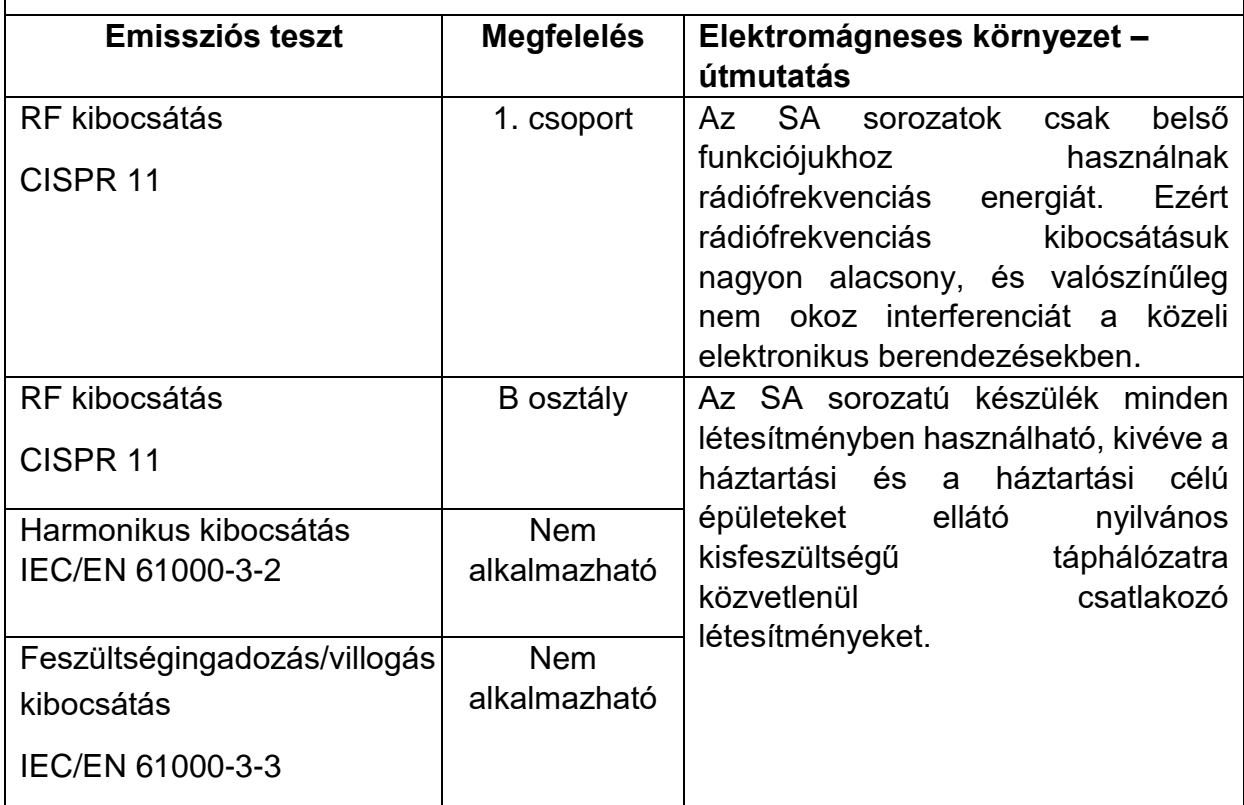

## Elektromágneses zavartűrés

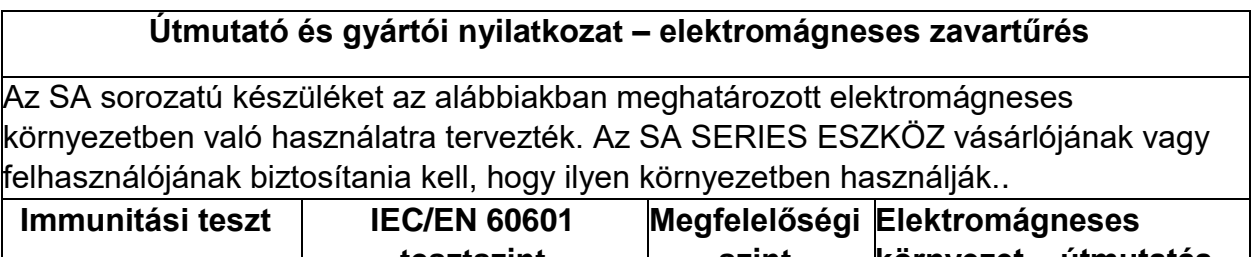

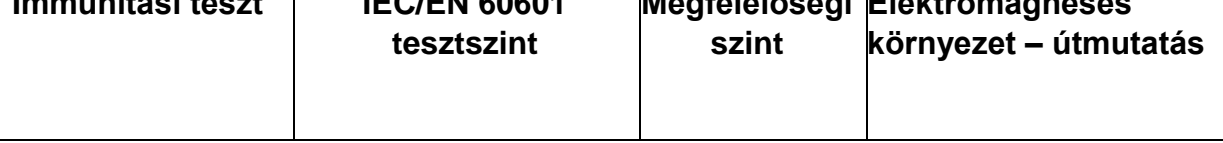

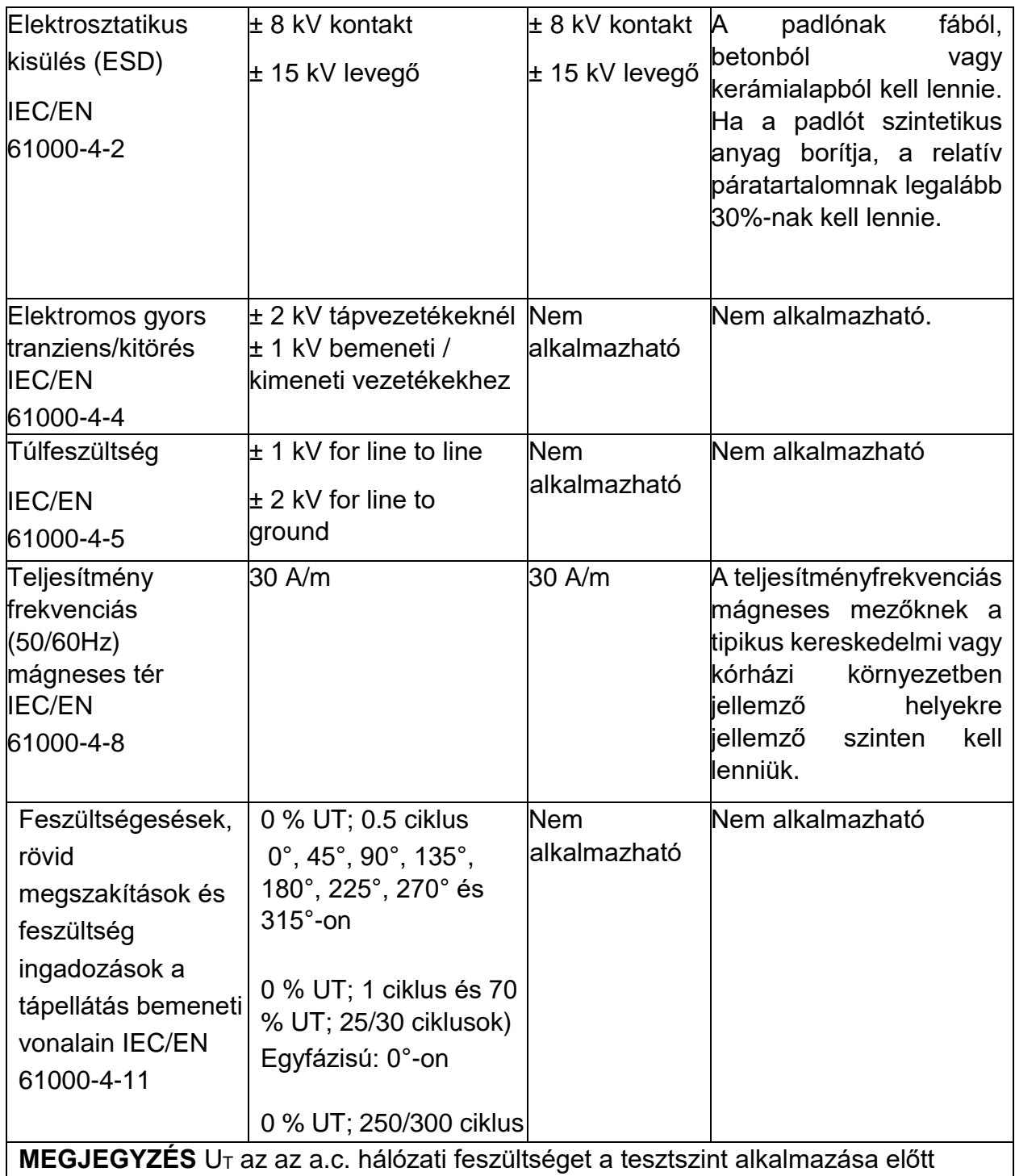

## Electromágneses Immunitás

#### **Útmutató és gyártói nyilatkozat – elektromágneses zavartűrés**

Az SA sorozatú készüléket az alábbiakban meghatározott elektromágneses környezetben való használatra tervezték. Az SA sorozatú készülék vásárlójának vagy felhasználójának biztosítania kell, hogy azt ilyen környezetben használják

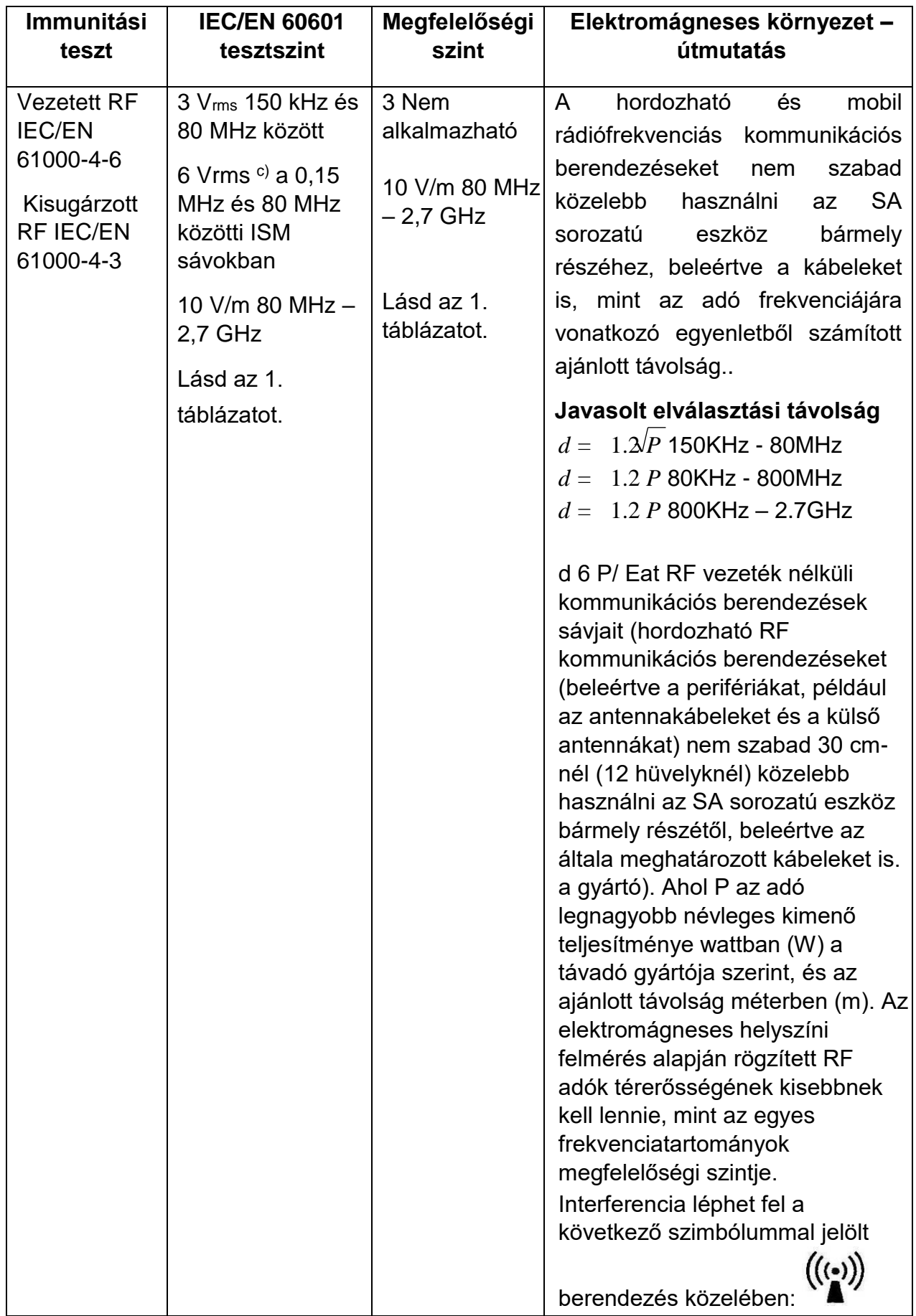

**MEGJEGYZÉS 1** 80 MHz és 800 MHz esetén a magasabb frekvenciatartomány érvényes.

**MEGJEGYZÉS 2** Előfordulhat, hogy ezek az irányelvek nem érvényesek minden helyzetben. Az elektromágneses terjedést befolyásolja a szerkezetek, tárgyak és emberek elnyelése és visszaverődése.

- <sup>a</sup> A rögzített adók, például a rádiós (mobil/vezeték nélküli) telefonok és földi mobil rádiók bázisállomásai, amatőr rádiók, AM és FM rádióadások és TV adások térerőssége elméletileg nem jósolható meg pontosan. A rögzített rádiófrekvenciás adók által okozott elektromágneses környezet felméréséhez meg kell fontolni egy elektromágneses helyszíni felmérést. Ha a mért térerősség azon a helyen, ahol az SA sorozatokat használják, meghaladja a fenti vonatkozó rádiófrekvenciás megfelelőségi szintet, az SA sorozatokat meg kell figyelni a normál működés ellenőrzése érdekében. Ha abnormális teljesítményt észlel, további intézkedésekre lehet szükség, például az SA sorozatok áthelyezésére vagy áthelyezésére
- <sup>b</sup> A 150 kHz és 80 MHz közötti frekvenciatartományban a térerősségnek 3 V/m-nél kisebbnek kell lennie.
- <sup>c</sup> A 0,15 MHz és 80 MHz közötti ISM (ipari, tudományos és orvosi) sávok 6,765 MHz és 6,795 MHz között vannak; 13,553 MHz - 13,567 MHz; 26,957 MHz - 27,283 MHz; és 40,66 MHz-től 40,70 MHz-ig. A 0,15 MHz és 80 MHz közötti amatőr rádiósávok 1,8 MHz - 2,0 MHz, 3,5 MHz - 4,0 MHz, 5,3 MHz - 5,4 MHz, 7 MHz - 7,3 MHz, 10,1 MHz - 10,15 MHz, 14 MHz - 14,2 MHz, 18 MHz. 18,17 MHz, 21,0 MHz - 21,4 MHz, 24,89 MHz - 24,99 MHz, 28,0 MHz - 29,7 MHz és 50,0 MHz - 54,0 MHz.

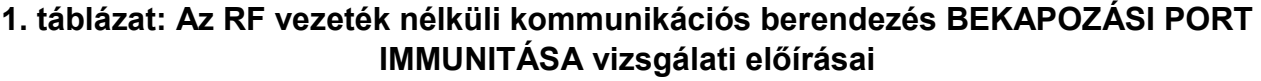

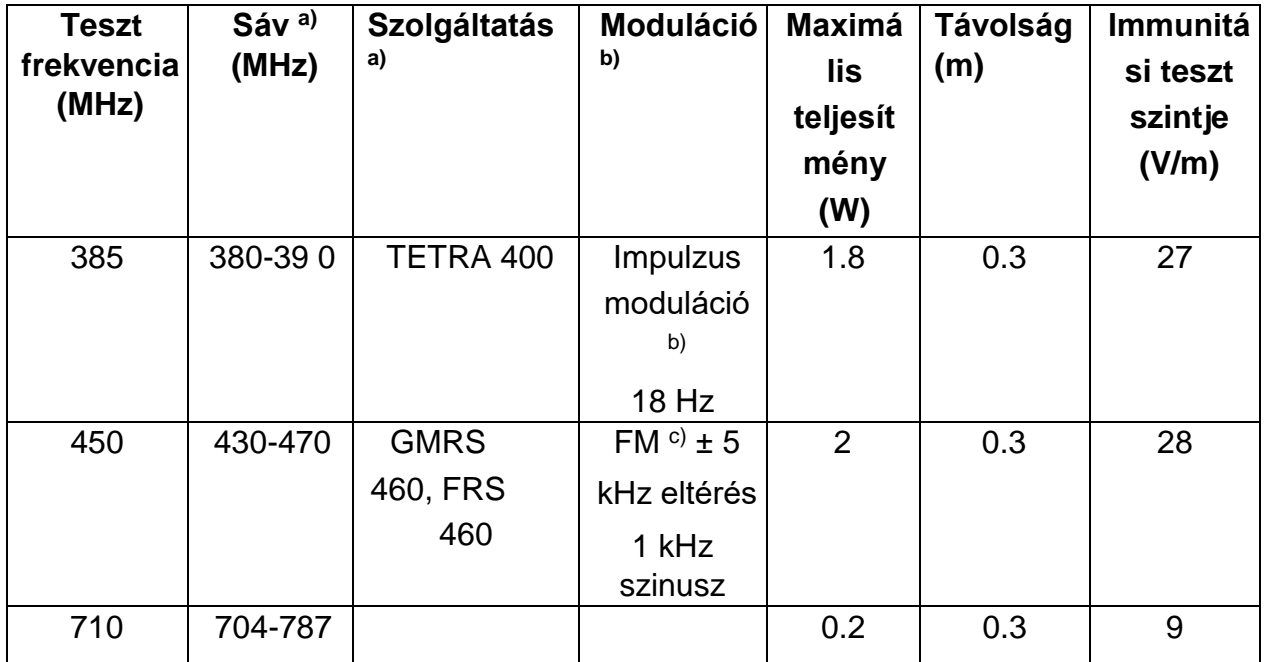

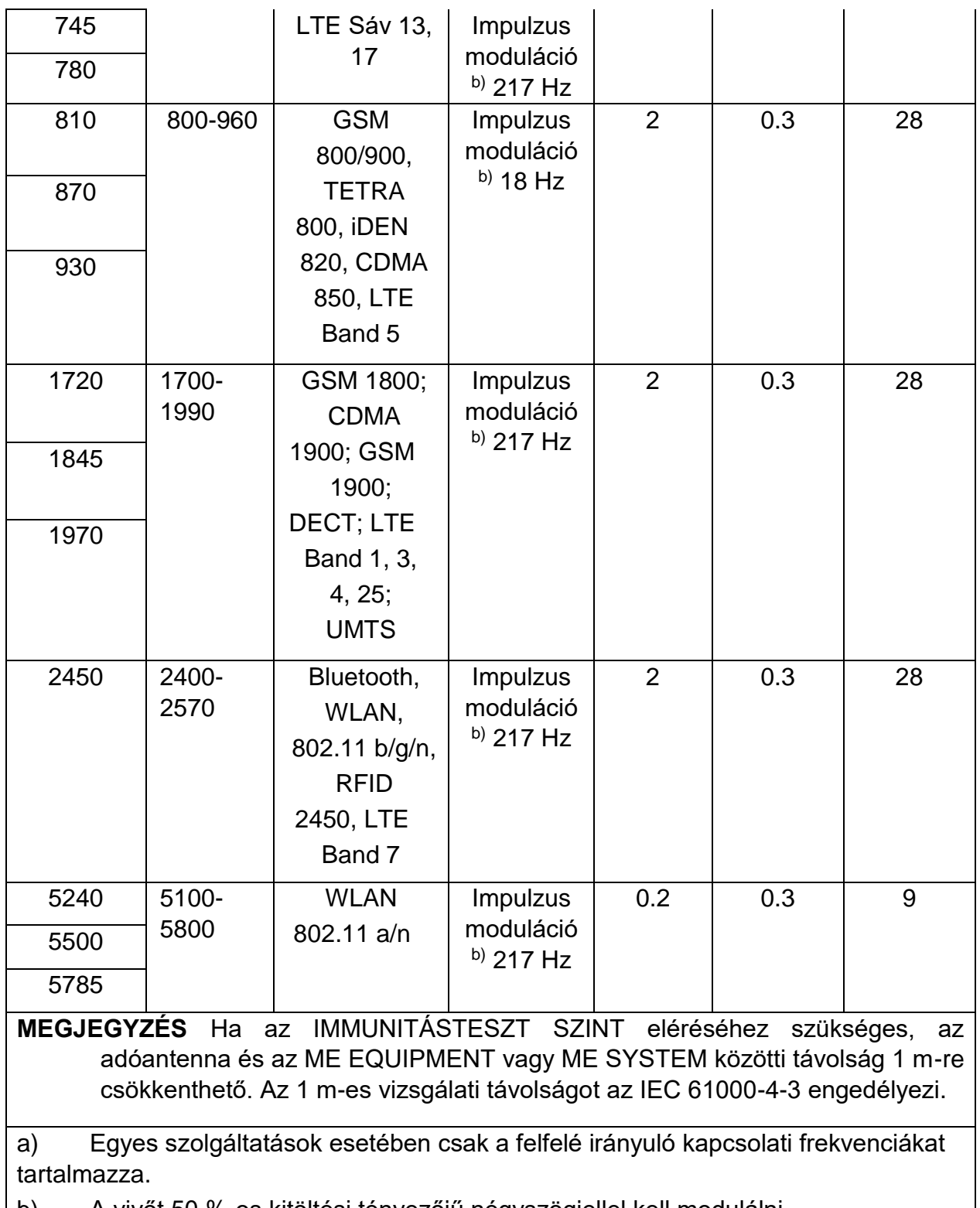

b) A vivőt 50 %-os kitöltési tényezőjű négyszögjellel kell modulálni.

c) Az FM moduláció alternatívájaként 50%-os impulzusmoduláció használható 18 Hz-en, mert bár ez nem jelenti a tényleges modulációt, ez a legrosszabb eset lenne.

## A hordozható és mobil rádiófrekvenciás kommunikációs berendezések és a BERENDEZÉS vagy RENDSZER közötti javasolt távolságok

#### **Javasolt távolságok a hordozható és mobil rádiófrekvenciás kommunikációs berendezések és az SA sorozatok között**

Az SA sorozatot olyan elektromágneses környezetben való használatra tervezték, ahol a kisugárzott rádiófrekvenciás zavarokat szabályozzák. Az SA sorozat vásárlója vagy felhasználója segíthet az elektromágneses interferencia megelőzésében, ha a kommunikációs berendezés maximális kimeneti teljesítményének megfelelően minimális távolságot tart be a hordozható és mobil RF kommunikációs berendezések (adók) és az SA sorozatok között az alábbiak szerint.

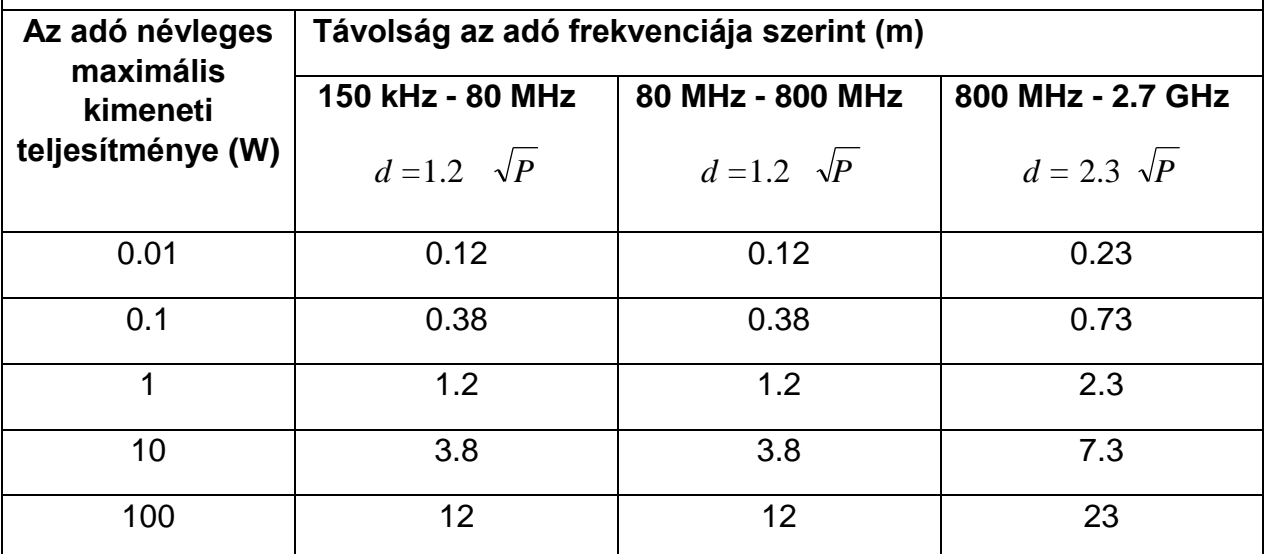

A fent felsorolt maximális kimenőteljesítményre tervezett adók esetében a javasolt d távolság méterben (m) az adó frekvenciájára vonatkozó egyenlet segítségével becsülhető meg, ahol P az adó maximális névleges kimenő teljesítménye wattban ( W) az adó gyártója szerint.

**MEGJEGYZÉS 1** 80 MHz-en és 800 MHz-en a magasabb frekvenciatartomány elválasztási távolsága érvényes.

**MEGJEGYZÉS 2** Előfordulhat, hogy ezek az irányelvek nem érvényesek minden helyzetben. Az elektromágneses terjedést befolyásolja a szerkezetek, tárgyak és emberek elnyelése és visszaverődése.

# **C Rövidítések**

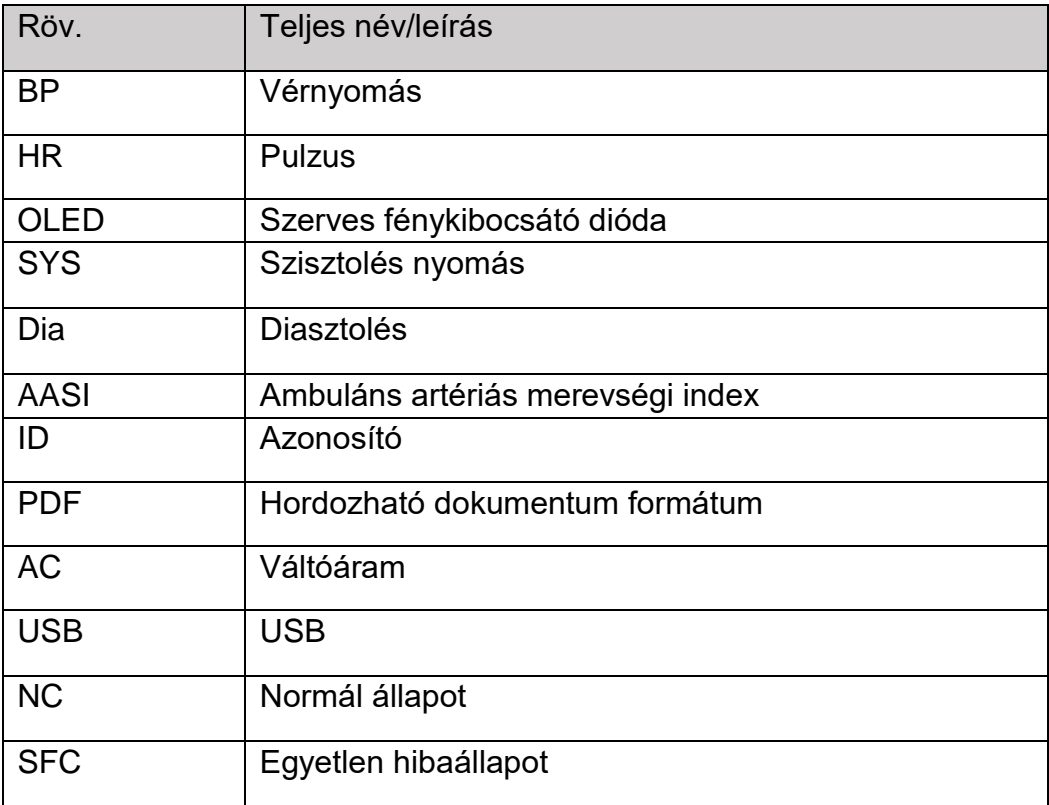

# **D Különbségek az észak-amerikai verzióban**

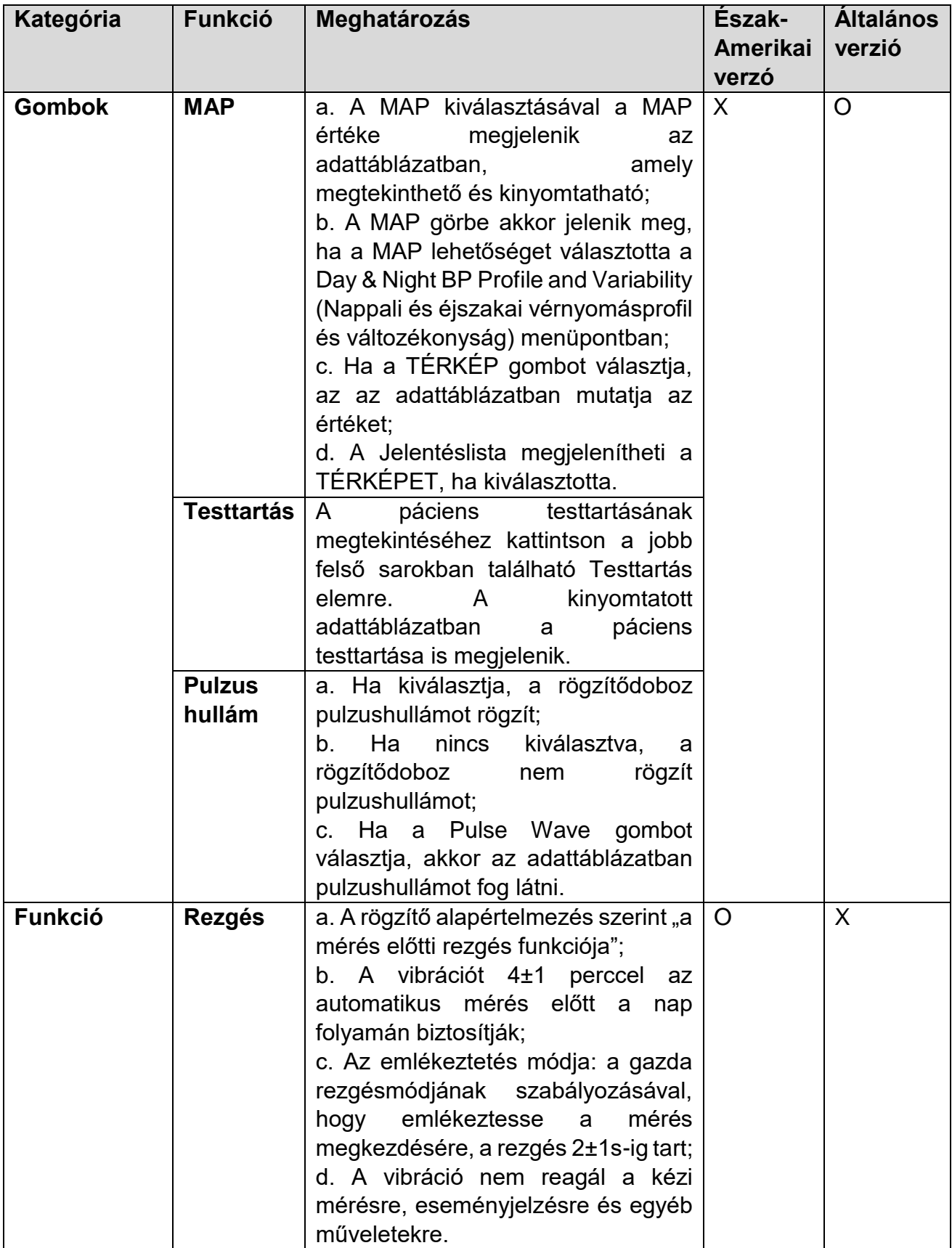

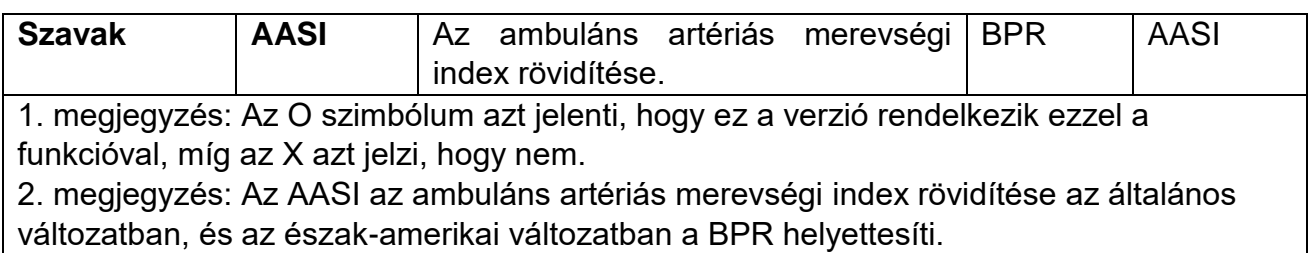

P/N: 01.54.458314 MPN: 01.54.458314016

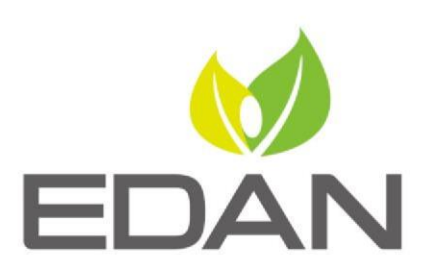

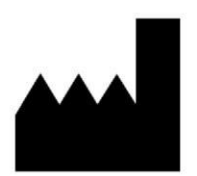

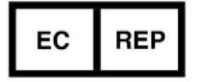

#### EDAN INSTRUMENTS, INC.

#15 Jinhui Road, Jinsha Community, Kengzi Sub-District Pingshan District, 518122 Shenzhen, P.R.China Email: info@edan.com.cn TEL: +86-755-2689 8326 FAX: +86-755-2689 8330 Website: www.edan.com.cn

EC REPRESENTATIVE

Shanghai International Holding Corp. GmbH Eiffestrasse 80, 20537 Hamburg Germany TEL: +49-40-2513175 E-mail: shholding@hotmail.com